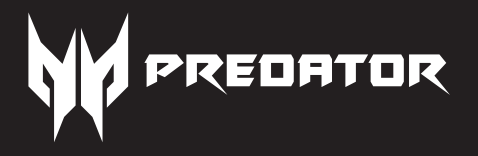

# PREDATOR CESTUS 350 PMR910

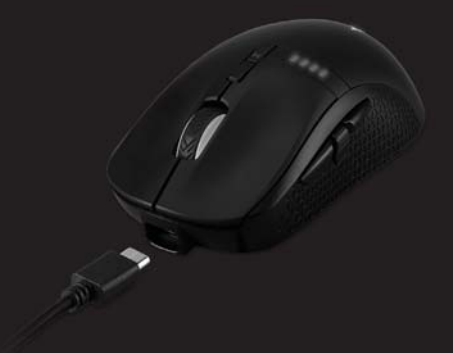

**Quick Start Guide / Guide de démarrage rapide Guía de inicio rápido / Kurzanleitung** Guide de démarrage rapide / Skrócona instrukcja obsługi **Snabbstartguide / Hurtigstartguide Pika-aloitusopas / Guide til hurtig opstart Stručná referenční příručka / Краткое руководство ϊϳέγϟϝϳϐηΗϟ˯ΩΑϝϳϟΩ / Guida rapida**   $G$ yorskezdési útmutató / คู่มือเริ่มใช้งานอย่างย่อ 快速入門指南 / 快速入门使用指南

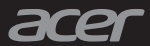

# Quick Start Guide

This guide outlines the operating procedures and safety precautions. Please read it carefully to make sure you are using your product properly and keep it for future reference.

### **Specifications**

- Model: PMR910
- Connector type: USB/2.4GHz
- USB Type-C charging cable Length: Ø3.0, 1.8m±0.3m
- Dimensions (L x W x H): 125 x 64 x 40 mm
- Weight: 111g±5g
- Maximum DPI: 16,000
- Programmable buttons: 8
- Sensor Type: Optical IR

### **Device features**

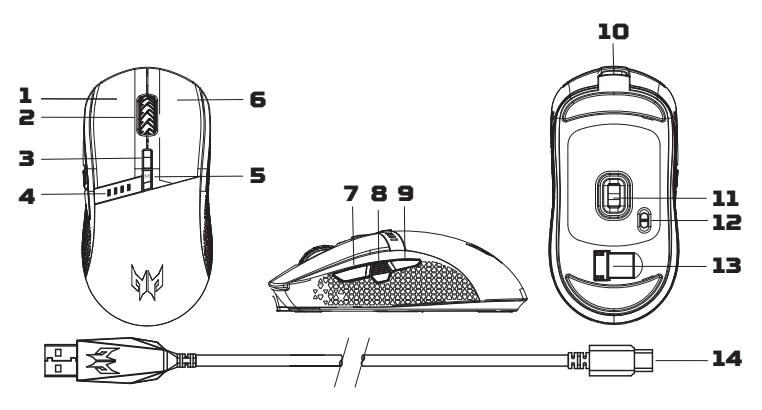

- 1. Left button
- 2. Scroll wheel
- 3. DPI on-the-fly switch Default setting: 800→1600→3200→4200→6400
- 4. Battery and DPI Indicator
- 5. Game mode switch Default setting: Game Mode 1 (Teal Blue) $\rightarrow$ Game Mode 2 (Orange) $\rightarrow$  Game Mode 3 (Spring Green) $\rightarrow$ Game Mode 4 (Yellow) $\rightarrow$ Game Mode 5 (Raspberry)
- 6. Right button
- 7. Forward button
- 8. Fire button
- 9. Backward button
- 10. USB Type-C charging port
- 11. Optical sensor
- 12. On/Off switch

Off $\rightarrow$ On (Power saving: scroll wheel and logo won't light) $\rightarrow$ On

- 13. Magnetic USB wireless receiver
- 14. USB Type-C charging cable

### **Getting started**

#### **Wired**

Connect the USB Type-C charging cable into the front of the mouse.

#### **Wireless**

Remove the USB wireless receiver that can be found at the bottom of the mouse. Plug it into one of your computer's USB ports.

- 1. Turn on the mouse via the switch at the bottom of the mouse.
- 2. You can download the software from http://go.acer.com/predator-quartermaster
- 3. DPI, game mode and lighting modes can be adjusted after installation completes.

#### Note:

**•** Wireless range under 10 meters.

### **Indicator**

When mouse power on, the battery state is displayed blue lights for 5 seconds first then the DPI state is displayed red lights for 10 seconds.

#### **DPI Indicator**

- DPI#1 = First red light (from left to right)
- DPI#2 = Second red light
- DPI#3 = Third red light
- DPI#4 = Fourth red light
- DPI#5 = Full red lights

#### **Battery Indicator**

- 100% = 4 blue lights
- 75% = 3 blue lights

**2**

- 50% = 2 blue lights
- 25% = 1 red light
- < 25% = 1 slowly flashing red light
- $\cdot$   $\cdot$  20% = 1 quickly flashing red light  $\rightarrow$  When it happens, plug in your mouse to charge

#### Note:

- Battery life and capacity may vary with age and use.
- Battery level can be checked by software also.

#### **Charging Indicator**

It's turning into blinking green light as the battery charges. It shows a solid green light when the battery is fully charged.

### **Package Contents**

- Predator Gaming mouse x 1
- USB Type-C charging cable x 1
- Quick start guide x 1
- Warranty booklet x 1

### **System Compatibility**

- Windows® 10, Windows® 8.1, Windows® 8, Windows® 7
- Internet connection for optional software downloads

#### **Caution**

- Do not disassemble the device or operate the device under abnormal conditions.
- Do not submerge the device in water.
- If the device RGB lights could not be lightened up, please re-plug in the USB.
- If the device could not be functional, or there was thermal abnormal situation, please re-plug in the USB.
- If you still encounter problems after going through the corrective measures, please contact your dealer or an authorized service center for assistance.
- For more information regarding the PREDATOR accessories, please visit the PREDATOR website at www.acer.com/predator

### **Environment**

Temperature:

- Operating: 0 °C to 40 °C
- Non-operating: -20 °C to 60 °C

Humidity (non-condensing):

- Operating: 10% to 85%
- Non-operating: 10% to 95%

### **Manufacturer address**

Acer Inc. 8F, 88, Sec. 1, Xintai 5th Rd. Xizhi, New Taipei City 221, Taiwan

Please visit www.acer.com/predator for warranty.

**Europe – EU Declaration of Conformity**  $\epsilon$ We declare under our sole responsibility that the product is conformity with all the essential requirements and other provisions of the European Council Directive RoHS Directive (2011/65/EU), Radio Equipment Directive (2014/53/EU) on issued by the Commission of the European Community.

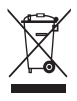

This product must not be disposed of with your other House hold waste or treat them in compliance with the local regulations or contact your local city office, your household waste disposal service or the shop where you purchased the product.

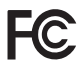

#### **FEDERAL COMMUNICATIONS COMMISSION (FCC) STATEMENT**

This equipment has been tested and found to comply with the limits for a Class B digital device, pursuant to part 15 of the FCC Rules. These limits are designed to provide reasonable protection against harmful interference in a residential installation. This equipment generates, uses and can radiate radio frequency energy and, if not installed and used in accordance with the instructions, may cause harmful interference to radio communications.

However, there is no guarantee that interference will not occur in a particular installation. If this equipment does cause harmful interference to radio or television reception, which can be determined by turning the equipment off and on, the user is encouraged to try to correct the interference by one or more of the following measures:

- Reorient or relocate the receiving antenna.
- Increase the separation between the equipment and receiver.
- Connect the equipment into an outlet on a circuit different from that to which the receiver is connected.
- Consult the dealer or an experienced radio/TV technician for help.

#### **FCC Caution**

Changes or modifications not expressly approved by the part responsible for compliance could void the user's authority to operate the equipment. This device complies with Part 15 of the FCC Rules. Operation is subject to the following two conditions: (1) this device may not cause harmful interference, and (2) this device must accept any interference received, including interference that may cause undesired operation.

This transmitter must not be co-located or operating in conjunction with any other antenna or transmitter.

#### **IC Statement**

This device complies with Industry Canada license-exempt RSS standard(s). Operation is subject to the following two conditions: (1) this device may not cause interference, and (2) this device must accept any interference, including interference that may cause undesired operation of the device.

Operation is subject to the following two conditions: (1) This device may not cause harmful interference, and (2) this device must accept any interference received, including interference that may cause undesired operation.

# Guide de démarrage rapide

Ce guide décrit les procédures d'utilisation et les précautions de sécurité. Veuillez le lire attentivement pour vous assurer que vous utilisez correctement votre produit et conservez-le pour référence ultérieure.

### **Caractéristiques techniques**

- Modèle : PMR910
- Type de connecteur : USB/2,4 GHz
- Longueur du câble de recharge USB type C : Ø3,0, 1,8 m ± 0,3 m
- Dimensions (Lo x La x H) : 125 x 64 x 40 mm
- Poids : 111 g ± 5 g
- PPP maximum : 16 000
- Boutons programmables 8
- Type de capteur : Optique IR

### **Fonctionnalités du périphérique**

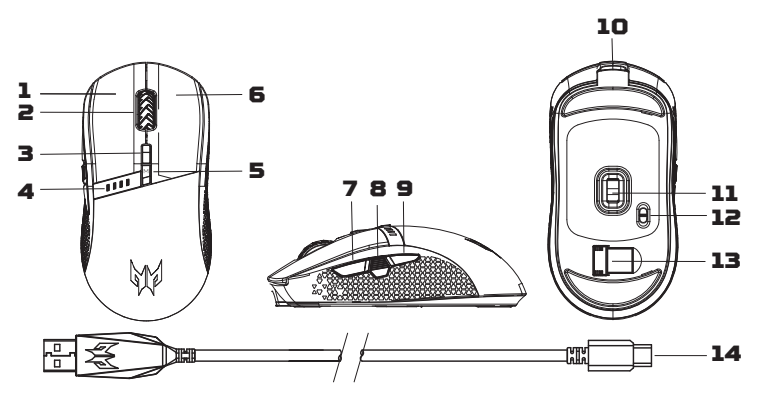

- 1. Bouton gauche
- 2. Molette de défilement
- 3. Interrupteur à la volée des PPP Réglage par défaut :  $800\rightarrow1 600\rightarrow3 200\rightarrow4 200\rightarrow6 400$
- 4. Voyant des piles et des PPP
- 5. Interrupteur du mode jeu Réglage par défaut : Mode jeu  $1$  (bleu sarcelle)  $\rightarrow$ Mode jeu 2 (orange)  $\rightarrow$  Mode jeu 3 (vert printanier)  $\rightarrow$ Mode jeu 4 (jaune)  $\rightarrow$  Mode jeu 5 (framboise)
- 6. Bouton droit
- 7. Bouton Avancer
- 8. Bouton de tir
- 9. Bouton Retour
- 10. Port de recharge USB type C
- 11. Capteur optique
- 12. Interrupteur

Arrêt→Marche (Économie d'énergie : la molette de défilement et le logo ne s'allument pas)→Marche

- 13. Récepteur USB magnétique sans fil
- 14. Câble de recharge USB type C

#### **Pour commencer**

#### **Avec fil**

Branchez le câble de recharge USB type C en avant de la souris.

#### **Sans fil**

Retirez le récepteur USB sans fil qui se trouve en bas de la souris. Branchez-le à un des ports USB de votre ordinateur.

- 1. Mettez la souris en marche à l'aide de l'interrupteur en bas de la souris.
- 2. Vous pouvez télécharger le logiciel à partir du site http://go.acer.com/predator-quartermaster
- 3. Les modes de PPP, de jeu et d'éclairage peuvent être réglés une fois l'installation terminée.

#### Remarque :

**•** La portée sans fil est moins de 10 mètres.

### **Voyant**

Lorsque la souris est allumée, l'état de la pile est illuminé en bleu pendant 5 secondes et ensuite l'état des PPP est illuminé en rouge pendant 10 secondes.

#### **Voyant des PPP**

- PPP #1 = Première lumière rouge (de gauche à droite)
- PPP #2 = Deuxième lumière rouge
- PPP #3 = Troisième lumière rouge
- PPP #4 = Quatrième lumière rouge
- PPP #5 = Pleine lumière rouge

#### **Voyant de la pile**

- 100 % = 4 lumières bleues
- 75 % = 3 lumières bleues
- 50 % = 2 lumières bleues
- 25 % = 1 lumière rouge
- < 25 % = 1 lumière rouge clignote lentement
- $\bullet$   $\leq$  20 % = 1 lumière rouge clignote rapidement  $\rightarrow$  Dans un tel cas, branchez la souris pour la recharger.

### Remarque :

**Français (CA)**

Français (CA)

- La durée de vie de la pile et sa capacité varient selon l'âge et l'utilisation.
- Le niveau de la pile peut être vérifié également à l'aide du logiciel.

### **Voyant de niveau de charge**

Il vire au vert clignotant lorsque la pile est en recharge. Il est en vert fixe lorsque la pile est complètement rechargée.

### **Contenu de l'emballage**

- Souris de jeu Predator x 1
- Câble de recharge USB type C x 1
- Guide de démarrage rapide x 1
- Livret de garantie x 1

### **Compatibilité système**

- Windows® 10, Windows® 8.1, Windows® 8, Windows® 7
- Connexion Internet pour les téléchargements logiciels optionnels

### **Attention**

- Ne démontez pas l'appareil et n'utilisez pas l'appareil dans des conditions anormales.
- Ne plongez pas l'appareil dans l'eau.
- Si les lumières RVB de l'appareil ne s'allument pas, veuillez rebrancher l'USB.
- Si l'appareil ne fonctionne pas ou s'il y a eu une situation anormale, veuillez rebrancher l'USB.
- Si vous avez toujours des problèmes après avoir passé en revue les mesures correctrices, veuillez contacter votre revendeur ou un centre de service agréé.
- Pour plus d'informations concernant les accessoires PREDATOR, veuillez visiter le site Web de PREDATOR sur www.acer.com/predator

# Français (CA) **Français (CA)**

### **Environnement**

Température :

- En marche : 0 °C à 40 °C
- À l'arrêt : -20 °C à 60 °C

Humidité (sans condensation) :

- En marche : 10% à 85%
- À l'arrêt : 10% à 95%

### **Adresse du fabricant**

Acer Inc.

8F, 88, Sec. 1, Xintai 5th Rd. Xizhi, New Taipei City 221, Taiwan

Veuillez visiter www.acer.com/predator pour la garantie.

#### **FEDERAL COMMUNICATIONS COMMISSION (FCC) STATEMENT**

This equipment has been tested and found to comply with the limits for a Class B digital device, pursuant to part 15 of the FCC Rules. These limits are designed to provide reasonable protection against harmful interference in a residential installation. This equipment generates, uses and can radiate radio frequency energy and, if not installed and used in accordance with the instructions, may cause harmful interference to radio communications.

However, there is no guarantee that interference will not occur in a particular installation. If this equipment does cause harmful interference to radio or television reception, which can be determined by turning the equipment off and on, the user is encouraged to try to correct the interference by one or more of the following measures:

- Reorient or relocate the receiving antenna.
- Increase the separation between the equipment and receiver.
- Connect the equipment into an outlet on a circuit different from that to which the receiver is connected.
- Consult the dealer or an experienced radio/TV technician for help.

#### **FCC Caution**

Changes or modifications not expressly approved by the part responsible for compliance could void the user's authority to operate the equipment. This device complies with Part 15 of the FCC Rules. Operation is subject to the following two conditions: (1) this device may not cause harmful interference, and (2) this device must accept any interference received, including interference that may cause undesired operation.

This transmitter must not be co-located or operating in conjunction with any other antenna or transmitter.

#### **Déclaration IC**

Cet appareil est conforme aux normes d'exemption de licence RSS d'Industry Canada. Son fonctionnement est soumis aux deux conditions suivantes : (1) cet appareil ne doit pas causer d'interférence et (2) cet appareil doit accepter toute interférence, notamment les interférences qui peuvent affecter son fonctionnement.

L'utilisation de ce dispositif est autorisée seulement aux conditions suivantes : (1) il ne doit pas produire de brouillage, et (2) l'utilisateur du dispositif doit être prêt à accepter tout brouillage radioélectrique reçu, même si ce brouillage est susceptible de compromettre le fonctionnement du dispositif.

# Guía de inicio rápido

Esta guía resume los procedimientos operativos y las precauciones de seguridad. Léala atentamente para asegurarse de que está usando su producto correctamente y guárdela para referencia futura.

### **Especificaciones**

- Modelo: PMR910
- Tipo de conector: USB/2,4 GHz
- Longitud de cable de carga USB tipo C: Ø3,0; 1,8 m ± 0,3 m
- Dimensiones (Largo x Ancho x Alto): 125 x 64 x 40 mm
- Peso: 111 g ± 5 g
- DPI máximo: 16 000
- Botones programables: 8
- Tipo de sensor: IR óptico

### **Características del dispositivo**

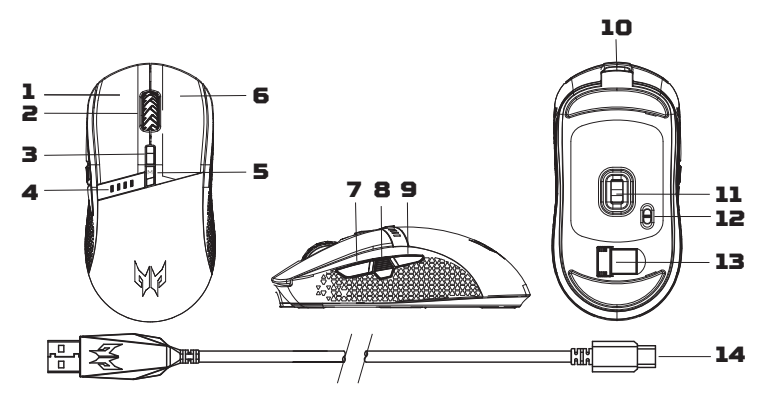

- 1. Botón izquierdo
- 2. Rueda del mouse
- 3. Interruptor inmediato DPI Configuración predeterminada: 800→1600→3200→4200→6400
- 4. Batería e Indicador de DPI
- 5. Conmutador de modo de juego Configuración predeterminada: Modo de Juego 1 (Cerceta azul)  $\rightarrow$ Modo de Juego 2 (Naranja)  $\rightarrow$  Modo de Juego 3 (Verde primavera) $\rightarrow$ Modo de Juego 4 (Amarillo)  $\rightarrow$  Modo de Juego 5 (Frambuesa)
- **Español**
- 6. Botón derecho
- 7. Botón Adelante
- 8. Botón de disparo
- 9. Botón Atrás
- 10. Puerto de carga USB tipo C
- 11. Sensor óptico
- 12. Interruptor encendido y apagado Apagado → Encendido (Ahorro de energía: la rueda de desplazamiento  $y$  el logo no se iluminan)  $\rightarrow$  Encendido
- 13. Receptor inalámbrico USB magnético
- 14. Cable de carga USB tipo C

### **Introducción**

#### **Alámbrico**

Conecte el cable de carga USB tipo C en la parte frontal del mouse.

#### **Inalámbrico**

Retire el receptor inalámbrico USB que se encuentra en la parte inferior del mouse. Enchúfelo en uno de los puertos USB de su computadora.

- 1. Encienda el mouse a través del interruptor en la parte inferior del mouse.
- 2. Puede descargar el software desde http://go.acer.com/predator-quartermaster
- 3. DPI, modo de juego y modos de iluminación pueden ajustarse una vez terminada la instalación.

#### Nota:

**•** Alcance inalámbrico de menos de 10 metros.

### **Indicador**

Cuando se enciende el mouse, el estado de la batería se muestra primero en luces azules durante 5 segundos, luego el estado DPI se muestra en rojo durante 10 segundos.

#### **Indicador de DPI**

- DPI n.º 1 = Primera luz roja (de izquierda a derecha)
- DPI n.º 2 = Segunda luz roja
- DPI n.º 3 = Tercera luz roja
- DPI n.º 4 = Cuarta luz roja
- DPI n.º 5 = Todas las luces rojas

#### **Indicador de batería**

- 100 % = 4 luces azules
- 75 % = 3 luces azules
- 50 % = 2 luces azules
- 25 % = 1 luz roja
- < 25 % = 1 luz roja parpadeando lentamente
- < 20 % = 1 luz roja parpadeando rápidamente **ĺ** Cuando eso ocurre, conecte el mouse para cargarlo

#### Nota:

- La duración de la batería y la capacidad pueden variar según la edad y el uso.
- El nivel de la batería también se puede verificar mediante software

#### **Indicador de carga**

Se convierte en una luz verde parpadeante a medida que se carga la batería. Muestra una luz verde continua cuando la batería está completamente cargada.

### **Contenido del paquete**

- Mouse para juegos Predator x 1
- Cable de carga USB tipo C x 1
- Guía de inicio rápido x 1
- Folleto de garantía x 1

### **Compatibilidad del sistema**

- Windows® 10, Windows® 8.1, Windows® 8, Windows® 7
- Conexión a Internet para descargas de software opcionales

### **Precaución**

- No desarme el dispositivo ni lo haga funcionar bajo condiciones anormales.
- No sumerja el dispositivo en agua.
- Si las luces RGB del dispositivo no pueden encenderse, vuelva a enchufar el USB.
- Si el dispositivo no funciona, o si se presenta una situación térmica anormal, vuelva a enchufar en el USB.
- Si sigue encontrando problemas luego de repasar las medidas correctivas, contacte a su distribuidor o a un centro de servicio oficial para obtener asistencia.
- Para obtener más información relativa a los accesorios de PREDATOR, visite el sitio web de PREDATOR ingresando en www.acer.com/ predator

### **Ambiente**

Temperatura:

**•** Operativa: 0 °C a 40 °C

**•** No operativa: -20 °C a 60 °C Humedad (sin condensación):

- Operativa: 10 % a 85 %
- No operativa: 10 % a 95 %

### **Dirección del fabricante**

Acer Inc.

8F, 88, Sec. 1, Xintai 5th Rd. Xizhi, New Taipei City 221, Taiwan

Visite www.acer.com/predator para ver la garantía.

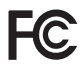

#### **FEDERAL COMMUNICATIONS COMMISSION (FCC) STATEMENT**

This equipment has been tested and found to comply with the limits for a Class B digital device, pursuant to part 15 of the FCC Rules. These limits are designed to provide reasonable protection against harmful interference in a residential installation. This equipment generates, uses and can radiate radio frequency energy and, if not installed and used in accordance with the instructions, may cause harmful interference to radio communications.

However, there is no guarantee that interference will not occur in a particular installation. If this equipment does cause harmful interference to radio or television reception, which can be determined by turning the equipment off and on, the user is encouraged to try to correct the interference by one or more of the following measures:

- Reorient or relocate the receiving antenna.
- Increase the separation between the equipment and receiver.
- Connect the equipment into an outlet on a circuit different from that to which the receiver is connected.
- Consult the dealer or an experienced radio/TV technician for help.

#### **FCC Caution**

Changes or modifications not expressly approved by the part responsible for compliance could void the user's authority to operate the equipment. This device complies with Part 15 of the FCC Rules. Operation is subject to the following two conditions: (1) this device may not cause harmful interference, and (2) this device must accept any interference received, including interference that may cause undesired operation.

This transmitter must not be co-located or operating in conjunction with any other antenna or transmitter.

## Kurzanleitung

Diese Anleitung beschreibt die Bedienungsweise und Sicherheitsvorkehrungen. Bitte lesen Sie sie sorgfältig durch, um sicherzustellen, dass Sie Ihr Produkt richtig verwenden, und bewahren Sie sie für zukünftige Zwecke auf.

### **Technische Daten**

- Modell: PMR910
- Steckertyp: USB/2,4 GHz
- USB-Type-C-Ladekabel Länge: Ø3,0, 1,8 m ± 0,3 m
- Abmessungen (L x B x H): 125 x 64 x 40 mm
- Gewicht: 111g±5g
- Maximum DPI: 16.000
- Programmierbare Tasten: 8
- Sensortyp: Optisch IR

### **Geräteeigenschaften**

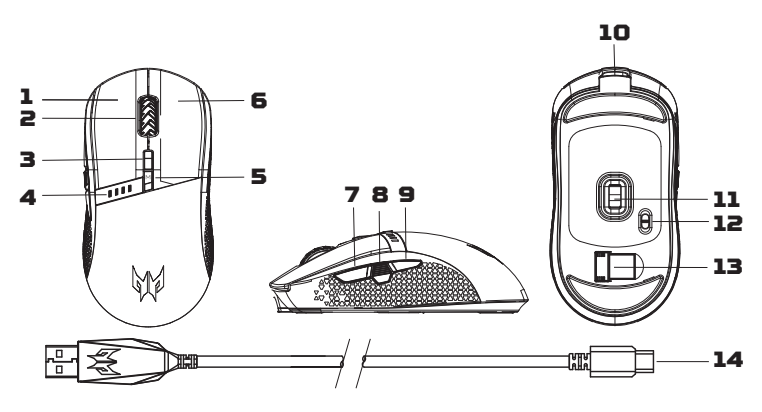

- 1. Linke Taste
- 2. Bildlaufrad
- 3. Direkter DPI-Schalter Standardeinstellung:  $800 \rightarrow 1600 \rightarrow 3200 \rightarrow 4200 \rightarrow 6400$
- 4. Akku- und DPI-Anzeige
- 5. Spielmodus-Schalter Standardeinstellung: Spielmodus 1 (Türkisblau) $\rightarrow$ Spielmodus 2 (Orange) $\rightarrow$ Spielmodus 3 (Frühlingsgrün) $\rightarrow$ Spielmodus 4 (Gelb) -> Spielmodus 5 (Himbeer)

### **16**

- 6. Rechte Taste
- 7. Vorwärts-Taste
- 8. Feuer-Taste
- 9. Zurück-Taste
- 10. USB-Type-C-Ladeanschluss
- 11. Optischer Sensor
- 12. Ein-/Ausschalter

Aus→Ein (Energiesparen: Scrollrad und Logo leuchten nicht)→Ein

- 13. Magnetischer USB-Drahtlosempfänger
- 14. USB-Type-C-Ladekabel

### **Erste Schritte**

#### **Kabelgebunden**

Schließen Sie das USB-Type-C-Ladekabel an der Vorderseite der Maus an.

#### **Kabellos**

Entfernen Sie den USB-Drahtlosempfänger an der Unterseite der Maus. Stecken Sie ihn in einen USB-Port Ihres Computers.

- 1. Schalten Sie die Maus über den Schalter an der Unterseite ein.
- 2. Sie können die Software von http://go.acer.com/predator-quartermaster herunterladen
- 3. DPI, Spielmodus und Beleuchtungsmodi können nach Abschluss der Installation angepasst werden.

#### Hinweis:

**•** Drahtlosreichweite unter 10 Metern.

### **Anzeige**

Wenn die Maus eingeschaltet wird, wird zunächst 5 Sekunden lang der Akkustand durch die blauen Lichter, dann 10 Sekunden lang der DPI-Status durch die roten Lichter angezeigt.

#### **DPI-Anzeige**

- DPI 1 = erstes rotes Licht (von links nach rechts)
- DPI 2 = zweites rotes Licht
- DPI 3 = drittes rotes Licht
- DPI 4 = viertes rotes Licht
- DPI 5 = fünftes rotes Licht

#### **Akkuanzeige**

- Deutsch **Deutsch**
- 100 % = 4 blaue Lichter
- 75 % = 3 blaue Lichter
- 50 % = 2 blaue Lichter
- 25 % = 1 blaues Licht
- < 25 % = 1 langsam blinkendes rotes Licht
- < 20 % = 1 schnell blinkendes rotes Licht **ĺ** Schließen Sie in diesem Fall zum Aufladen Ihre Maus an

#### Hinweis:

- Akkulaufzeit und Kapazität können mit der Zeit nachlassen.
- Der Akkustand kann auch per Software geprüft werden.

#### **Ladeanzeige**

Blinkt grün, während der Akku geladen wird. Leuchtet grün, wenn der Akku vollständig geladen ist.

### **Lieferumfang**

- Predator Gaming Maus x 1
- USB-Type-C-Ladekabel x 1
- Kurzanleitung x 1
- Garantieheft x 1

### **Systemkompatibilität**

- Windows® 10, Windows® 8.1, Windows® 8, Windows® 7
- Internetverbindung für optionale Software Downloads

### **Achtung**

- Nehmen Sie das Gerät nicht auseinander und betreiben Sie es nicht unter ungeeigneten Bedingungen.
- Tauchen Sie das Gerät nicht in Wasser ein.
- Wenn die RGB-Lampen des Geräts nicht aufleuchten, stecken Sie bitte den USB-Stecker wieder ein.
- Wenn das Gerät nicht funktionsfähig ist oder eine thermische Störung auftrat, stecken Sie bitte den USB-Stecker wieder ein
- Sollten Sie nach dem Durchführen der Korrekturmaßnahmen weiterhin Probleme haben, dann wenden Sie sich bitte an Ihren Händler oder an das technische www.acer.com/predator
- Weitere Informationen über PREDATOR Zubehör finden Sie auf der PREDATOR Webseite unter www.acer.com/predator

# Deutsch **Deutsch**

### **Umgebung**

Temperatur:

- Betrieb: 0 bis 40 °C
- Nichtbetrieb: -20 bis 60 °C

Luftfeuchtigkeit (nicht kondensierend):

- Betrieb: 10% bis 85%
- Nichtbetrieb: 10% bis 95%

### **Adresse des Herstellers**

Acer Inc. 8F, 88, Sec. 1, Xintai 5th Rd. Xizhi, New Taipei City 221, Taiwan

Bitte besuchen Sie www.acer.com/predator für Garantieinformationen.

#### **Europa – EU-Konformitätserklärung**  $\epsilon$

Wir erklären in alleiniger Verantwortung, dass das Produkt mit allen wesentlichen Anforderungen und anderen Bestimmungen der Richtlinie des Europäischen Rates, der RoHS-Richtlinie (2011/65/EU) und der Funkanlagenrichtlinie (2014/53/EU) übereinstimmt, die von der Kommission der Europäischen Gemeinschaft ausgegeben wurden.

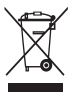

Dieses Produkt darf nicht mit Ihrem Hausmüll entsorgt werden. Beachten Sie die lokalen Vorschriften für den Umgang oder wenden Sie sich an die zuständige lokale Behörde, Ihren Hausmüllbeseitigungsdienst oder das Geschäft, in dem Sie das Produkt gekauft haben.

## Guide de démarrage rapide

Ce guide décrit les procédures d'utilisation et les précautions de sécurité. Veuillez le lire attentivement pour vous assurer que vous utilisez correctement votre produit et conservez-le pour référence ultérieure.

### **Caractéristiques**

- Modèle : PMR910
- Type de connecteur : USB/2,4 GHz
- Longueur du câble de charge USB Type-C : Ø3,0, 1,8 m ± 0,3 m
- Dimensions (Lo x La x H) : 125 x 64 x 40 mm
- Poids : 111g±5g
- PPP maximum : 16 000
- Boutons programmables : 8
- Type de capteur : IR optique

### **Fonctionnalités du périphérique**

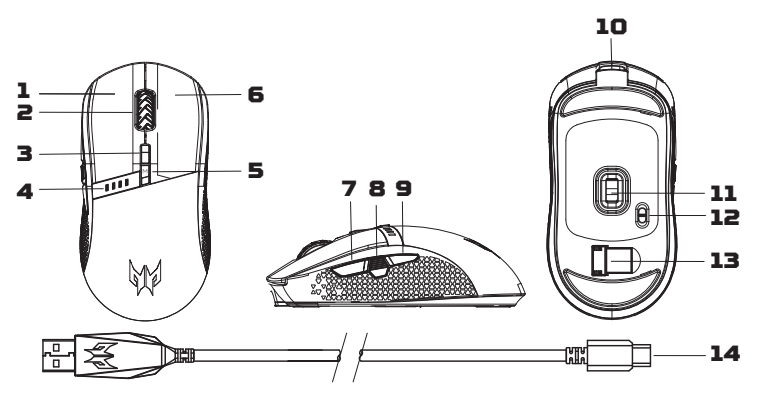

- 1. Bouton gauche
- 2. Molette de défilement
- 3. Interrupteur DPI à la volée Réglage par défaut : 800→1600→3200→4200→6400
- 4. Indicateur de batterie et DPI
- 5. Interrupteur de mode de jeu Réglage par défaut : Mode jeu  $1$  (bleu sarcelle) $\rightarrow$ Mode jeu 2 (orange)  $\rightarrow$  Mode jeu 3 (vert printanier)  $\rightarrow$ Mode jeu 4 (jaune)  $\rightarrow$  Mode jeu 5 (framboise)
- 6. Bouton Droite
- 7. Bouton Avancer
- 8. Bouton Tir
- 9. Bouton Retour
- 10. Port de charge USB Type-C
- 11. Capteur optique
- 12. Interrupteur Marche/Arrêt Marche → Arrêt (Économie d'énergie : la molette de défilement et le  $logo$  ne s'allument pas $] \rightarrow$  Marche
- 13. Récepteur sans fil USB magnétique
- 14. Câble de charge USB Type-C

#### **Pour commencer**

#### **Filaire**

Raccordez le câble de charge USB Type-C à l'avant de la souris.

#### **Sans fil**

Retirez le récepteur sans fil USB se trouvant dans la partie inférieure de la souris. Branchez-le dans l'un des ports USB de votre ordinateur.

- 1. Allumez la souris avec l'interrupteur situé dans la partie inférieure de la souris.
- 2. Vous pouvez télécharger le logiciel sur http://go.acer.com/predator-quartermaster
- 3. Le DPI, le mode de jeu et les modes d'éclairage peuvent être ajustés une fois l'installation terminée.

#### Remarque :

**•** Portée sans fil inférieure à 10 mètres.

### **Indicateur**

Lorsque la souris est mise sous tension, l'état de la batterie est indiqué avec des voyants bleus pendant 5 secondes puis l'état du DPI est indiqué avec des voyants rouges pendant 10 secondes.

#### **Indicateur DPI**

- DPI 1 = Premier voyant rouge (de gauche à droite)
- DPI 2 = Deuxième voyant rouge
- DPI 3 = Troisième voyant rouge
- DPI 4 = Quatrième voyant rouge
- DPI 5 = Tous les voyants rouges

**21**

#### **Indicateur de batterie**

- 100 % = 4 voyants bleus
- 75 % = 3 voyants bleus
- 50 % = 2 voyants bleus
- 25 % = 1 voyant rouge
- < 25 % = 1 voyant rouge clignotant lentement
- < 20 % = 1 voyant rouge clignotant rapidement **ĺ** Lorsque cela se produit, branchez votre souris pour la charger

#### Remarque :

- L'autonomie et la capacité de la batterie peuvent varier selon l'âge et l'utilisation.
- Le niveau de la batterie peut également être vérifié par le logiciel.

#### **Indicateur de charge**

Il clignote en vert lorsque la batterie est en charge. Il est vert fixe lorsque la batterie est complètement chargée.

### **Contenu de l'emballage**

- Souris de jeu Predator x 1
- Câble de charge USB Type-C x 1
- Guide de démarrage rapide x 1
- Livret de garantie x 1

### **Compatibilité système**

- Windows® 10, Windows® 8.1, Windows® 8, Windows® 7
- Connexion Internet pour les téléchargements logiciels optionnels

### **Attention**

- Ne démontez pas l'appareil et n'utilisez pas l'appareil dans des conditions anormales.
- Ne plongez pas l'appareil dans l'eau.
- Si les lumières RVB de l'appareil ne s'allument pas, veuillez rebrancher l'USB.
- Si l'appareil ne fonctionne pas ou s'il y a eu une situation anormale, veuillez rebrancher l'USB.
- Si vous avez toujours des problèmes après avoir passé en revue les mesures correctrices, veuillez contacter votre revendeur ou un centre de service agréé.

**22**

**•** Pour plus d'informations sur les accessoires PREDATOR, veuillez visiter le site Web PREDATOR à l'adresse www.acer.com/predator

### **Environnement**

Température :

- En marche : 0 °C à 40 °C
- À l'arrêt : -20 °C à 60 °C

Humidité (sans condensation) :

- En marche : 10% à 85%
- À l'arrêt : 10% à 95%

### **Adresse du fabricant**

Acer Inc. 8F, 88, Sec. 1, Xintai 5th Rd. Xizhi, New Taipei City 221, Taïwan

Veuillez visiter www.acer.com/predator pour la garantie.

#### **Europe – Déclaration de conformité UE**  $\epsilon$

Nous déclarons sous notre seule responsabilité que le produit est conforme à toutes les exigences essentielles et autres dispositions des directives du Conseil européen RoHS (2011/65/UE) et Équipements radioélectriques (2014/53/UE) émises par la Commission de la Communauté européenne.

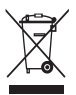

Ce produit ne doit pas être jeté avec vos autres déchets ménagers, traitez-le conformément aux réglementations locales ou contactez votre mairie, votre service d'élimination des déchets ménagers ou le magasin où vous avez acheté le produit.

# Skrócona instrukcja obsługi

Ten podręcznik opisuje procedury obsługi i środki ostrożności. Należy go dokładnie przeczytać, aby korzystać z produktu prawidłowo, a następnie zachować podręcznik na przyszłość.

### **Dane techniczne**

- Model: PMR910
- Typ złącza: USB/2,4 GHz
- Kabel ładowania USB typu C o długości: Ø3,0, 1,8 m±0,3 m
- Wymiary (dł. x szer. x wys.): 125 x 64 x 40 mm
- $\cdot$  Masa: 111  $q \pm 5 q$
- Maksumalna rozdzielczość DPI: 16 000
- Przyciski programowalne: 8
- Typ czujnika: Optyczny, na podczerwień

### Elementy urządzenia

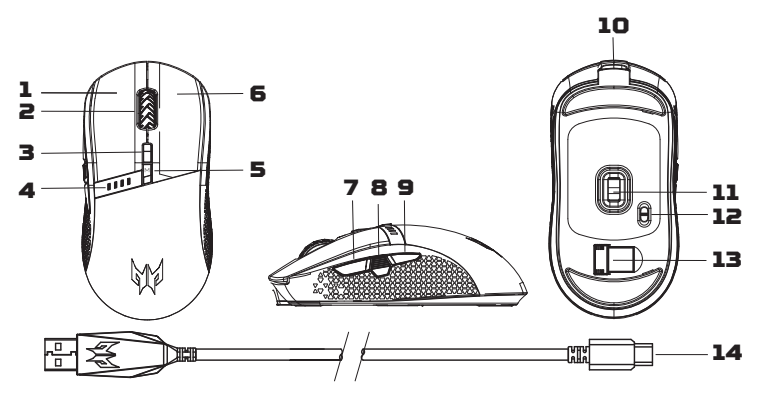

- 1. Przycisk lewy
- 2. Pokrętło przewijania
- 3. Przełącznik DPI bez wyłączania Ustawienie domyślne:  $800 \rightarrow 1600 \rightarrow 3200 \rightarrow 4200 \rightarrow 6400$
- 4. Bateria i wskaźnik DPI
- 5. Przełącznik Tryb gry Ustawienie domyślne: Tryb gry 1 (zielononiebieski) $\rightarrow$ Tryb gry 2 (pomarańczowy) $\rightarrow$ Tryb gry 3 (wiosenna zieleń) $\rightarrow$ Tryb gry 4 (żółty) $\rightarrow$ Tryb gry 5 (malinowy)
- 6. Przycisk prawy
- 7. Przycisk przewijania do przodu
- 8. Przycisk spustu
- 9. Przycisk przewijania do tyłu
- 10. Gniazdo ładowania USB typu C
- 11. Czujnik optyczny
- 12. Przełacznik Wł./Wuł.

Wył.→Wł. (Oszczędzanie energii: pokrętło przewijania i logo nie będą świecić)->Wł.

- 13. Magnetyczny odbiornik połączenia bezprzewodowego USB
- 14.Kabel ładowania USB tupu C

### **W**browadzenie

#### **Przewodowa**

Podłącz kabel ładowania USB typu C z przodu myszy.

#### Bezprzewodowa

Wyjmij odbiornik połączenia bezprzewodowego USB, który można znaleźć na dole myszy. Podłącz go do jednego z gniazd USB komputera.

- 1. Włącz mysz przez przełącznik na dole myszy.
- 2. Oprogramowanie można pobrać ze strony internetowej http://go.acer.com/predator-quartermaster
- 3. DPI, tryb gry i tryby oświetlenia można regulować po zakończeniu instalacji.

#### Uwaga:

• Zasięg działania połączenia bezprzewodowego wynosi poniżej 10 metrów.

### **Wskaźnik**

Po włączeniu zasilania myszy, najpierw przez 5 sekund świeci niebieskie światło, a następnie przez 10 sekund świeci czerwone światło stanu DPI.

#### **Wskaźnik DPI**

- DPI#1 = Najpierw czerwone światło (od lewej do prawej)
- DPI#2 = Drugie czerwone światło
- DPI#3 = Trzecie czerwone światło
- DPI#4 = Czwarte czerwone światło
- DPI#5 = Wszystkie czerwone światła

#### **Wskaźnik baterii**

- 100% = 4 niebieskie światła
- 75% = 3 niebieskie światła
- 50% = 2 niebieskie światła
- **25%** = 1 czerwone światło
- < 25% = 1 wolno migajace czerwone światło
- $\bullet$   $\leq$  20% = 1 szybko migające czerwone światło $\rightarrow$  Gdy to nastąpi, podłącz musz w celu ładowania

#### Uwaga:

- Żywotność baterii i jej pojemność zależą od wieku i trybu użytkowania.
- Poziom baterii można sprawdzić także przez oprogramowanie.

#### Wskaźnik ładowania

Podczas ładowania baterii zmienia sie na migające światło zielone. Przu pełnym naładowaniu baterii świeci w sposób ciągły na zielono.

### Zawartość opakowania

- Musz do gier Predator 1 szt.
- Kabel ładowania USB tupu C 1 szt.
- Skrócona instrukcja obsługi 1 szt.
- Broszura dotycząca gwarancji 1 szt.

### Zgodność z systemem

- Windows® 10. Windows® 8.1, Windows® 8. Windows® 7
- Połączenie z Internetem w celu pobrania opcjonalnego oprogramowania

### **Przestroga**

- Nie rozmontowywać urządzenia ani nie używać go w razie nieprawidłowego stanu.
- Nie zanurzać urządzenia w wodzie.
- Jeśli oświetlenie RGB urządzenia nie zapala się, należy ponownie podłączyć urządzenie do gniazda USB.
- Jeśli urządzenie nie funkcjonuje poprawnie lub wystąpiła nietypowa sytuacja termiczna, należy je ponownie podłączyć do gniazda USB.
- Jeżeli problem utrzymuje się mimo przeprowadzenia działań naprawczych, skontaktować się z dostawcą lub autoryzowanym centrum serwisowym w celu uzyskania pomocy.
- Aby uzyskać więcej informacji o akcesoriach marki PREDATOR, należy odwiedzić stronę internetową PREDATOR pod adresem www.acer.com/ predator

# **Polski**

### Warunki środowiska

Temperatura:

- Podczas pracu: od O°C do 40°C
- Podczas przechowuwania: od -20°C do 60°C Wilgotność (bez kondensacii paru):
- Podczas pracu: od 10% do 85%
- Podczas przechowuwania: od 10% do 95%

### **Adres producenta**

Acer Inc. 8F, 88, Sec. 1, Xintai 5th Rd. Xizhi, New Taipei Citu 221, Taiwan

Aby uzyskać informacje o gwarancji, należy odwiedzić stronę internetową www.acer.com/predator.

#### Europa – Deklaracja zgodności z przepisami UE  $\epsilon$

Oświadczamy z pełną odpowiedzialnością, że ten produkt jest w zgodnu z istotnumi wumaganiami Durektuwu Radu Europeiskiei RoHS (2011/65/UE) oraz Durektuwu radiowei (2014/53/UE) wydanej przez Komisję Wspólnoty Europejskiej.

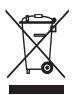

Tego produktu nie można usuwać z innymi odpadami domowymi i należy go zutylizować zgodnie z lokalnymi przepisami lub należy się skontaktować z lokalnymi władzami, zakładem utylizacji odpadów lub sklepem, w którym zakupiono produkt.

# Snabbstartguide

Den här handboken beskriver driftsförfaranden och säkerhetsåtgärder. Läs igenom noga för att försäkra dig att du använder din produkt korrekt och spara den för framtida hänvisning.

### **Specifikationer**

- Modell: PMR910
- Anslutningstyp: USB/2,4 GHz
- Längd på laddningskabel USB Type-C: Ø 3,0; 1,8 m±0,3 m
- Mått (L x B x H): 125 x 64 x 40 mm
- Vikt: 111 g±5 g
- Maximal DPI: 16 000
- Programmerbara knappar: 8
- Sensortyp: Optisk IR

### **Enhetsfunktioner**

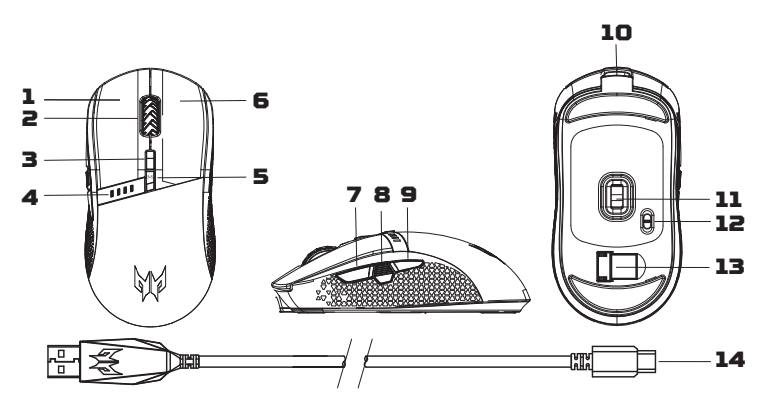

- 1. Vänster knapp
- 2. Rullhiul
- 3. Standardinställning för DPI "on-the-fly"-växling: 800→1600→3200→4200→6400
- 4. Batteri- och DPI-indikator
- 5. Standardinställning för växling av spelläge: Spelläge  $1$  (Blågrön) $\rightarrow$ Spelläge 2 (Orange) $\rightarrow$ Spelläge 3 (Vårgrön) $\rightarrow$ Spelläge 4 (Gul) $\rightarrow$ Spelläge 5 (Hallon)

### **28**

- 6. Höger knapp
- 7. Framåtknapp
- 8. Avtryckare
- 9. Bakåtknapp
- 10. USB Type-C laddningsport
- 11. Optisk sensor
- 12. På/Av-knapp

Av→På (Strömsparläge: rullhjul och logotyp lyser inte)→På

- 13. Trådlös magnetisk USB-mottagare
- 14. USB Type-C laddningskabel

### **Komma igång**

#### **Kabelansluten**

Anslut USB Type-C laddningskabeln till musens främre del.

#### **Trådlös**

Avlägsna den trådlösa USB-mottagaren på musens undersida. Anslut den till en av datorns USB-portar.

- 1. Starta musen via knappen på musens undersida.
- 2. Du kan hämta programvaran från http://go.acer.com/predator-quartermaster
- 3. DPI-, spel- och belysningslägen kan justeras när installationen är klar.

#### Obs!

**•** Trådlös räckvidd upp till 10 meter.

### **Indikator**

När musen är igång, visas batteriläget med blått ljus i 5 sekunder, sedan visas DPI-läget med rött ljus i 10 sekunder.

#### **DPI-indikator**

- DPI#1 = Första röda ljuset (från vänster till höger)
- DPI#2 = Andra röda ljuset
- DPI#3 = Tredje röda ljuset
- DPI#4 = Fjärde röda ljuset
- DPI#5 = Fullt rött ljus

#### **Batteriindikator**

- 100 % = 4 blått ljus
- 75% = 3 blått ljus
- 50% = 2 blått ljus
- 25 % = 1 rött ljus
- < 25 % = 1 långsamt blinkande rött ljus
- $\le$  20 % = 1 snabbt blinkande rött ljus → Anslut musen för laddning när detta händer.

#### Obs!

**Svenska**

Svenska

- Batteritid och kapacitet kan bero på ålder och användning.
- Batterinivån kan även kontrolleras med programvaran.

#### **Laddningsindikator**

Grönt blinkande ljus när batteriet laddas. Fast grönt ljus när batteriet är fulladdat.

### **Förpackningens innehåll**

- Predator spelmus x 1
- USB Type-C laddningskabel x 1
- Snabbstartguide x 1
- Garantihäfte x 1

### **Systemkompabilitet**

- Windows® 10, Windows® 8.1, Windows® 8, Windows® 7
- Internetanslutning för valfri hämtning av programvara

### **Varning**

- Ta inte isär eller använd enheten under onormala förhållanden.
- Sänk inte ner enheten i vatten.
- Tänds inte RGB-lamporna, anslut USB-enheten igen.
- Om enheten inte fungerar eller vid onormal temperatur, anslut USBkontakten igen.
- Om du fortfarande stöter på problem då du vidtagit åtgärder för att lösa felet, kontakta din återförsäljare eller ett auktoriserat servicecenter för hjälp.
- För mer information om PREDATOR-tillbehör, besök PREDATORs webbplats på www.acer.com/predator

### **Miljö**

Temperatur:

- Vid drift: 0 °C till 40 °C
- Utom drift: -20 °C till 60 °C

Luftfuktighet (icke-kondenserande):

- Vid drift: 10 % till 85 %
- Utom drift: 10 % till 95 %

### **Tillverkarens adress**

Acer Inc. 8F, 88, Sec. 1, Xintai 5th Rd. Xizhi, New Taipei City 221, Taiwan

Besök www.acer.com/predator för garanti.

#### **Europa – EU konformitetsdeklaration**  $\epsilon$

Vi intygar under eget ansvar att produkten överensstämmer med alla väsentliga krav och andra bestämmelser i RoHS-direktivet från Europeiska rådet (2011/65/EU), radioutrustningsdirektivet (2014/53/EU) utfärdat av EUkommissionen.

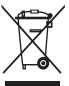

Denna produkt får inte kasseras med annat hushållsavfall. Behandla i enlighet med lokala föreskrifter, kontakta ditt lokala kommunkontor, sophanteringstjänsten eller den butik där du köpte produkten.

# Hurtigstartguide

**Norsk**

Denne veiledningen beskriver driftsprosedyrene og sikkerhetsforholdsreglene. Les den nøye for å sikre at du bruker produktet riktig, og ta vare på den for fremtidig referanse.

### **Spesifikasjoner**

- Modell: PMR910
- Kontakttype: USB/2,4 GHz
- USB Type-C-ladekabel lengde: Ø3,0, 1,8 ± 0,3 m
- Dimensjoner (L x B x H): 125 x 64 x 40 mm
- Vekt: 111g ±5 g
- Maksimum DPI: 16 000
- Programmerbare knapper: 8
- Sensortype: Optisk IR

### **Enhetsfunksjoner**

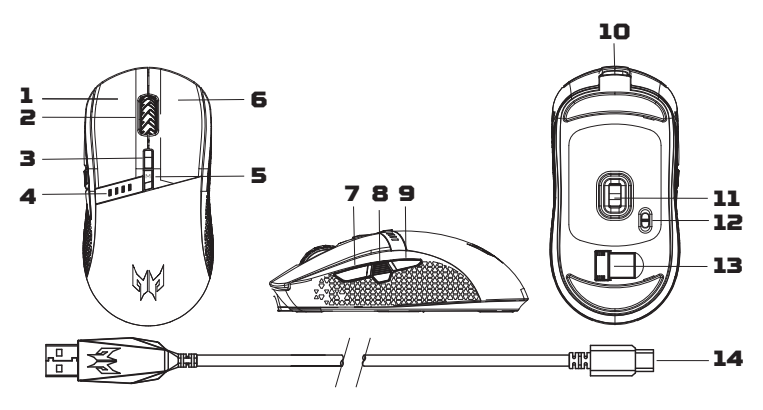

- 1. Venstre knapp
- 2. Rullehiul
- 3. DPI on-the-flu-bruter Standardinnstilling:  $800 \rightarrow 1600 \rightarrow 3200 \rightarrow 4200 \rightarrow 6400$
- 4. Batteri- og DPI-indikator
- 5. Spillmodusbryter Standardinnstilling: Spillmodus 1 (blå)  $\rightarrow$ Spillmodus 2 (oransje)  $\rightarrow$  Spillmodus 3 (vårgrønn)  $\rightarrow$ Spillmodus 4 (gul)  $\rightarrow$  Spillmodus 5 (bringebær)
- 6. Høyre knapp
- 7. Foroverknapp
- 8. Skyteknapp
- 9. Bakoverknapp
- 10. USB Type-C-ladeport
- 11. Optisk sensor
- 12. Av/på bruter

Av→På (strømsparing: rullehjul og logo lyser ikke)→På

- 13. Magnetisk USB trådløs mottaker
- 14. USB Type-C-ladekabel

### **Komme i gang**

#### **Kablet**

Koble til USB Type-C-ladekabelen foran på musen.

#### **Trådløs**

Ta ut den trådløse USB-mottakeren som du finner nederst på musen. Koble den til en av USB-portene på datamaskinen.

- 1. Slå på musen med bryteren nederst på musen.
- 2. Du kan laste ned programvaren fra http://go.acer.com/quartermaster
- 3. DPI, spillmodus og lysmodi kan justeres etter at installeringen er fullført.

#### Merk:

**•** Trådløs rekkevidde opptil 10 meter.

#### **Indikator**

Når musen er på, lyser batteritilstanden blått i 5 sekunder først, så vises DPI-tilstanden rødt i 10 sekunder.

#### **DPI-indikator**

- DPI # 1 = Første røde lampe (fra venstre til høyre)
- DPI # 2 = Andre røde lampe
- DPI # 3 = Tredje røde lampe
- DPI # 4 = Fjerde røde lampe
- DPI # 5 = Ale røde lamper

#### **Batteriindikator**

- 100 % = 4 blå lamper
- 75 % = 3 blå lamper
- 50 % = 2 blå lamper
- 25 % = 1 rød lampe
- < 25 % = 1 lampe blinker sakte rødt
- < 20 % = 1 lampe blinker raskt rødt **ĺ** Når det skjer, må du koble til musen for å lade

#### Merk:

- Batterilevetid og kapasitet kan variere med alder og bruk.
- Batterinivået kan også sjekkes i programvare.

#### **Ladeindikator**

Lampen blinker grønt når batteriet lades. Når batteriet er fulladet, lyser det grønt.

### **Pakkens innhold**

- Predator spillmodus x 1
- USB Type-C-ladekabel x 1
- Hurtigstartguide x 1
- Garantihefte x 1

### **Systemkompatibilitet**

- Windows® 10, Windows® 8.1, Windows® 8, Windows® 7
- Internett-tilkobling for valgfrie programvarenedlastinger

### **Forsiktig**

- Ikke demonter enheten eller betjen den under unormale betingelser.
- Ikke senk enheten i vann.
- Hvis enhetens RGB-lys ikke kunne tennes, kan du plugge inn USBporten igjen.
- Hvis enheten ikke kunne brukes, eller hvis det var en termisk unormal situasjon, kan du plugge inn USB-porten igjen.
- Hvis du fortsatt har problemer etter å ha fulgt løsningsforslagene, kontakter du forhandleren eller et autorisert servicesenter for å få assistanse.
- Hvis du vi ha mer informasjon om PREDATOR-tilbehør, kan du besøke PREDATOR-nettstedet på www.acer.com/predator

### **Miljø**

Temperatur:

- Drift: 0 til 40 °C
- Ikke i bruk: -20 til 60 °C

Luftfuktighet (ikke-kondenserende):

**•** Drift: 10% til 85%

**•** Ikke i bruk: 10% til 95%

### **Produsentadresse**

Acer Inc.

8F, 88, Sec. 1, Xintai 5th Rd. Xizhi, New Taipei City 221, Taiwan

Besøk www.acer.com/predator for garantiinformasjon.

#### **Europa – EU-samsvarserklæring** CE

Vi erklærer under eget ansvar at dette produktet overholder følgende standarder i samsvar med bestemmelsene i Europarådets RoHS-direktiv (2011/65/EU), og Radioutstyrsdirektivet (2014/53/EU) utstedt av EU-kommisjonen.

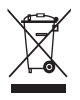

Dette produktet må ikke kastes sammen med annet husholdningsavfall, men behandles i samsvar med lokale bestemmelser. Kontakt kommunale instanser, renovasjonstjenesten eller butikken der du kjøpte produktet.
## Pika-aloitusopas

Tässä oppaassa kuvataan käyttömenetelmät ja turvaohjeet. Lue se huolellisesti varmistaaksesi, että käytät tuotetta oikein, ja säilytä se myöhempää käyttöä varten.

## **Tekniset tiedot**

- Malli: PMR910
- Liittimen tyyppi: USB / 2,4 GHz
- USB Type-C -latauskaapelin pituus: Ø 3,0, 1,8 m ±0,3 m
- Mitat (P x L x K): 125 x 64 x 40 mm
- Paino: 111g±5g
- Suurin tarkkuus (DPI): 16 000
- Ohjelmoitavat painikkeet: 8
- Anturin tyyppi: Optinen infrapuna

## **Laitteen ominaisuudet**

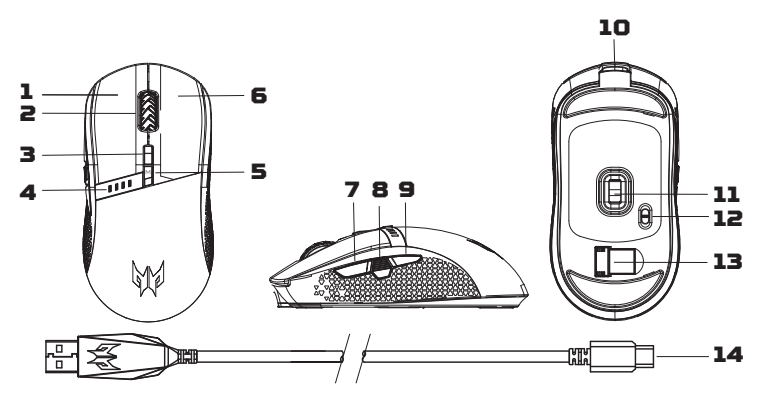

- 1. Vasen painike
- 2. Vierityspyörä
- 3. On-the-fly DPI -kytkin Oletusasetus: 800→1600→3200→4200→6400
- 4. Akun ja DPI:n merkkivalo
- 5. Pelitilakytkin Oletusasetus: Pelitila 1 (Sinertävänvihreä) $\rightarrow$ Pelitila 2 (Oranssi) $\rightarrow$ Pelitila 3 (Keväänvihreä) $\rightarrow$ Pelitila 4 (Keltainen)→Pelitila 5 (Vadelmanpunainen)
- 6. Oikea painike
- 7. Eteen-painike
- 8. Tulituspainike
- 9. Taakse-painike
- 10. USB Type-C -latausportti
- 11. Optinen anturi
- 12. Päälle/Pois-kutkin

Pois→Päälle (Virransäästö: vierityskiekko ja logo eivät syty)→Päälle

- 13. Magneettinen USB-langaton vastaanotin
- 14. USB Type-C -latauskaapeli

## **Näin pääset alkuun**

#### **Kiinteä**

Liitä USB Type-C -latauskaapeli hiiren eteen.

#### **Langaton**

Irrota langaton USB-vastaanotin hiiren pohjassa. Liitä se tietokoneen USB-porttiin.

- 1. Kytke hiiri päälle hiiren pohjassa olevalla virtakytkimellä.
- 2. Ohjelmiston voi ladata osoitteesta

#### http://go.acer.com/predator-quartermaster

3. DPI-tilaa, pelitilaa ja valaistustiloja voidaan säätää sen jälkeen, kun asennus on valmis.

#### Huomautus:

**•** Langaton alue alle 10 m.

## **Merkkivalo**

Kun hiiren virta on päällä, akun tila näytetään ensin sinisillä valoilla 5 sekuntia, sen jälkeen DPI-tila näytetään punaisilla valoilla 10 sekuntia.

#### **DPI:n merkkivalo**

- DPI#1 = Ensimmäinen punainen valo (vasemmalta oikealle)
- DPI#2 = Toinen punainen valo
- DPI#3 = Kolmas punainen valo
- DPI#4 = Neljäs punainen valo
- DPI#5 = Kaikki punaiset valot

#### **Akun merkkivalo**

- 100 % = 4 sinistä valoa
- 75 % = 3 sinistä valoa
- 50 % = 2 sinistä valoa
- 25 % = 1 sininen valo
- < 25 % = 1 hitaasti vilkkuva punainen valo
- < 20% = 1 nopeasti vilkkuva punainen valo **ĺ** Kun näin käy, liitä hiiri lataukseen

#### Huomautus:

- Pariston kesto ja kapasiteetti on iän ja käytön mukainen.
- Akuntason voi tarkistaa myös ohjelmistolla.

#### **Latauksen merkkivalo**

Muuttuu vilkkuvaksi vihreäksi, kun akkua ladataan. Palaa vihreänä, kun akku on ladattu täuteen.

## **Pakkauksen sisältö**

- Predator-pelihiiri x 1
- USB Type-C -latauskaapeli x 1
- Pikaopas x 1
- Takuuvihko x 1

## **Järjestelmän yhteensopivuus**

- Windows® 10, Windows® 8.1, Windows® 8, Windows® 7
- Internet-yhteys valinnaisten ohjelmien lataamiseksi

## **Varoitus**

- Älä pura laitetta tai käytä sitä epänormaaleissa olosuhteissa.
- Älä upota laitetta veteen.
- Jos laitteen RGB-valoja ei voida sytyttää, kytke uudelleen USBliitäntään.
- Jos laite ei toimi tai lämmön kanssa on epänormaali tilanne, kytke uudelleen USB-liitäntään.
- Jos ongelma esiintyy vielä korjaustoimenpiteiden jälkeen, ota yhteyttä myyjään tai valtuutettuun huoltopisteeseen.
- Lisätietoja PREDATOR-tarvikkeista on annettu PREDATORIN verkkosivustolla osoitteessa www.acer.com/predator

# **Suomi**

## **Ympäristö**

Lämpötila:

- Käytön aikana: 0 °C 40 °C
- Ei käytössä: -20–60 °C

Ilmankosteus (ei-kondensoiva):

- Käytön aikana: 10–85 %
- Ei käytössä: 10–95 %

## **Valmistajan osoite**

Acer Inc. 8F, 88, Sec. 1, Xintai 5th Rd. Xizhi, New Taipei City 221, Taiwan

Katso lisätietoja takuusta osoitteesta www.acer.com/predator.

#### **Eurooppa – EU-vaatimustenmukaisuusvakuutus**  $\epsilon$

Vakuutamme yksinomaan omalla vastuullamme, että tuote on Euroopan yhteisön komission antaman RoHSdirektiivin (2011/65/EU), EMC-direktiivin (2014/30/EU) ja radiolaitedirektiivin (2014/53/EU) olennaisten vaatimusten ja muiden määräysten mukainen.

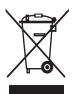

Tätä tuotetta ei saa hävittää muun kotitalousjätteen mukana. Käsittele sitä paikallisten määräysten mukaisesti tai ota yhteys paikalliseen viranomaiseen, jätehuoltoon tai myymälään, josta tuote on ostettu.

# Startvejledning

**Dansk**

Denne vejledning beskriver hvordan produktet bruges samt sikkerhedsforanstaltninger. Læs vejledningen grundigt igennem for at sikre, at du bruger produktet korrekt, og gem vejledningen til fremtidig reference.

## **Specifikationer**

- Model: PMR910
- Stiktype: USB/2,4 GHz
- Længde på USB Type-C opladekabel: Ø 3,0/1,8m ±0,3 meter
- Mål (L x B x H): 125 x 64 x 40 mm
- Vægt: 111 g ±5 g
- Maks. DPI: 16.000
- Programmerbare knapper: 8
- Sensortype: Optisk IR

## **Enhedens funktioner**

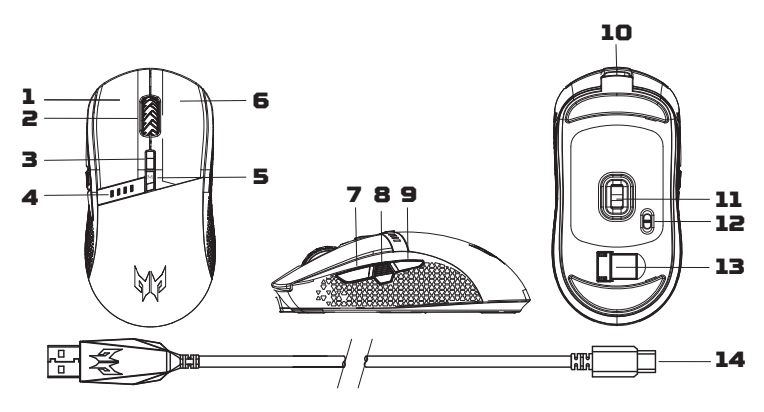

- 1. Venstre knap
- 2. Rullehiul
- 3. DPI løbende skifteknap

Standardindstilling:  $800 \rightarrow 1600 \rightarrow 3200 \rightarrow 4200 \rightarrow 6400$ 

- 4. Batteri og DPI-indikator
- 5. Skift til spil-funktion

Standardindstilling: Spil-funktion  $1$  (grønblå) $\rightarrow$ 

Spil-funktion 2 (orange) $\rightarrow$ Spil-funktion 3 (lysegrøn) $\rightarrow$ 

Spil-funktion 4 (gul)→Spil-funktion 5 (hindbærfarvet)

- 6. Højre knap
- 7. Frem-knap
- 8. Skyd-knap
- 9. Tilbage-knap
- 10. USB Type-C-opladeport
- 11. Optisk sensor
- 12. Tænd/sluk-knap

Sluk→Tænd (strømbesparing: Rul hjulet, hvorefter logoet holder op med at luse)→Tænd

- 13. Trådløs magnetisk USB-modtager
- 14. USB Type C-opladekabel

## **Kom godt i gang**

#### **Kabelforbundet**

Forbind USB Type-C-opladekablet på musens forende.

#### **Trådløs**

Fjern den trådløse USB-modtager, der findes på bunden af musen. Slut den til en af USB-portene på din computer.

- 1. Tænd musen på knappen på bunden af musen.
- 2. Du kan downloade softwaren på

#### http://go.acer.com/predator-quartermaster

3. DPI, Spil-funktionen og lysfunktionerne kan justeres, når installationen er færdig.

#### Bemærk:

**•** Den trådløse rækkevidde er under 10 meter.

## **Indikator**

Når musen tændes, vises batteritilstanden først med blåt lys i 5 sekunder, hvorefter DPI-tilstanden vises med rødt lys i 10 sekunder.

#### **DPI-indikator**

- DPI# 1 = Første røde lys (fra venstre mod højre)
- DPI# 2 = Andet røde lys
- DPI# 3 = Tredje røde lys
- DPI# 4 = Fjerde røde lys
- DPI# 5 = Alle lyser rødt

#### **Batteriindikator**

- 100 % = 4 blå lys
- 75 % = 3 blå lys
- 50 % = 2 blå lys
- 25 % = 1 rødt lys
- <25 % = 1 langsomt blinkende rødt lys
- **•** <20 % = 1 hurtigt blinkende rødt lys → Når dette sker, skal du sætte musen til at oplade

#### Bemærk:

- Batteriets levetid og kapacitet kan variere med alder og brug.
- Batteriniveauet kan også ses i softwaren.

#### **Opladningsindikator**

Indikatoren begynder at blinke grøn, når batteriet oplades. Indikatoren lyser grøn, når batteriet er ladet helt op.

## **Pakkens indhold**

- Predator Gaming-mus x 1
- USB Type-C-opladekabel x 1
- Guide til hurtig opstart x 1
- Garantihæfte x 1

## **Systemets kompatibilitet**

- Windows® 10, Windows® 8.1, Windows® 8, Windows® 7
- Internetforbindelse for valgfrie softwaredownloads

## **Forsigtig**

- Du må ikke adskille enheden eller bruge enheden under unormale forhold.
- Du må ikke nedsænke enheden i vand.
- Hvis enhedens RGB-lys ikke tændes, skal du frakoble og genindsætte USB-stikket.
- Hvis enheden ikke fungerer, eller hvis der opstod en termisk unormal situation, skal du frakoble og genindsætte USB-stikket.
- Hvis du stadig har problemer efter at du har gennemgået de korrigerende tiltag, kontakt venligst din forhandler eller et autoriseret service center for assistance.

**•** For yderligere oplysninger om PREDATOR's tilbehør henvises der til PREDATOR's websted på www.acer.com/predator

## **Omgivelser**

Temperatur:

- Drift: 0 40 °C
- Ikke-drift: -20 60 °C

Fugtighed (ikke-kondenserende):

- Drift: 10 85 %
- Ikke-drift: 10 95 %

## **Producentens adresse**

Acer Inc. 8F, 88, sek. 1, Xintai 5th Rd. Xizhi, New Taipei City 221, Taiwan

Du kan finde garantioplysningerne på www.acer.com/predator.

#### **Europa – EU overensstemmelseserklæring**  $\epsilon$

Vi erklærer hermed, under eget ansvar, at produktet er i overensstemmelse med de vigtigste krav og andre bestemmelser i Det Europæiske Råd's RoHS-direktiv (2011/65/ EU) og direktivet om radioudstyr (2014/53/EU), udstedt af Kommissionen for det Europæiske Fællesskab.

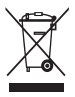

Dette produkt må ikke bortskaffes sammen med affald fra husholdningen. Det skal bortskaffes i overensstemmelse med de lokale bestemmelser. Kontakt de lokale myndigheder, et affaldscenter eller butikken, hvor du købte produktet.

# Stručná referenční příručka

Tato příručka popisuje provozní postupy a bezpečnostní opatření. Přečtěte si ji pozorně, abyste produkt používali řádně, a uchovejte si ji pro případ potřebu.

## Technické parametru

- Model: PMR910
- Typ konektoru: USB/2,4 GHz
- · Délka napájecího kabelu USB typ C: Ø 3,0, 1,8 m ± 0,3 m
- · Rozměry (D x Š x V): 125 x 64 x 40 mm
- Hmotnost: 111q±5q
- · Maximální DPI: 16 000
- · Programovatelná tlačítka: 8
- · Typ senzoru: optický IR

## Funkce zařízení

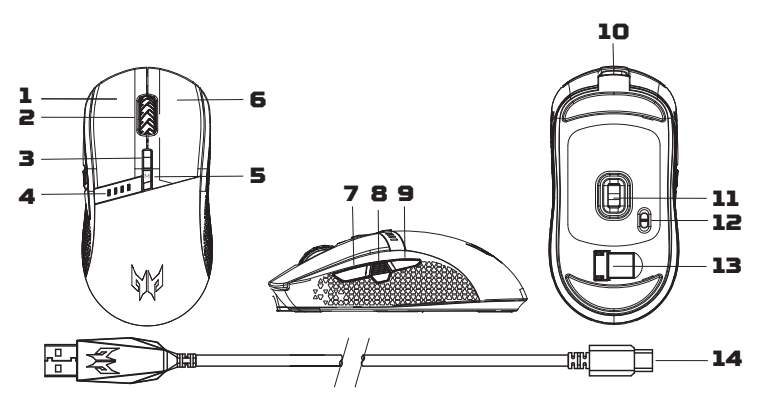

- 1. Levé tlačítko
- 2. Kolečko
- 3. Ruchlú přepínač DPI Výchozí nastavení: 800→1600→3200→4200→6400
- 4. Indikátor baterie a DPI
- 5. Přepínač herních režimů Výchozí nastavení: Herní režim  $1$  (šedomodrá) $\rightarrow$ Herní režim 2 (oranžová)→Herní režim 3 (světle zelená)→ Herní režim 4 (žlutá)→Herní režim 5 (červená)
- 6. Pravé tlačítko
- 7. Tlačítko dopředu
- 8. Tlačítko palby
- 9. Tlačítko Zpět
- 10. Port napájení USB typ C
- 11. Optický senzor
- 12. Vupínač

Vypnuto→Zapnuto (řízení spotřeby: kolečko a logo nesvítí)→Zapnuto

- 13. Magnetický USB bezdrátový přijímač
- 14. Napájecí kabel USB tup C

## Začínáme

## **Kabelové připojení**

Připojte napájecí kabel USB typ C k přední straně myši.

#### Bezdrátové připojení

Vujměte USB bezdrátovú přijímač, kterú je umístěn na spodní straně myši. Připojte jej k jednomu z portů USB v počítači.

- 1. Zapněte myš vypínačem na spodní straně myši.
- 2. Software lze stáhnout z webu http://go.acer.com/predator-guartermaster
- 3. DPI, herní režimy a režimy osvětlení lze upravit po dokončení instalace.

#### Poznámka:

• Bezdrátový dosah do 10 metrů.

## **Indikátor**

Po zapnutí napájení muši neidříve modré indikátoru na 5 sekund zobrazí stav baterie a potom červené indikátory na 10 sekund zobrazí stav DPI.

## **Indikátor DPI**

- DPI č. 1 = první červený indikátor (zleva doprava)
- DPI č. 2 = druhý červený indikátor
- DPI č. 3 = třetí červenú indikátor
- DPI č. 4 = čtvrtý červený indikátor
- DPI č. 5 = pátú červenú indikátor

#### Indikátor baterie

- 100 % = 4 modré indikátoru
- 75 % = 3 modré indikátoru
- 50 % = 2 modré indikátoru
- 25 % = 1 červený indikátor
- < 25 % = 1 pomalu blikající červený indikátor
- < 20 % = 1 rychle blikající červený indikátor → V tomto případě nechte muš nabít

#### Poznámka:

- Životnost a kapacita baterie se mohou časem a používáním změnit.
- Stay baterie lze rovněž zijstit v softwaru.

#### Indikátor nabíjení

Během nabíjení bliká zeleně. Když je baterie zcela nabitá, svítí zeleně.

## **Obsab balení**

- Herní muš Predator x 1
- Napájecí kabel USB typ C x 1
- Stručná referenční příručka x 1
- Záruční list x 1

## Kompatibilita s operačními systémy

- Windows® 10. Windows® 8.1. Windows® 8. Windows® 7
- Internetové připojení pro stažení volitelného softwaru

## Upozornění

- Zařízení nedemontujte ani je nepoužívejte za nenormálních okolností.
- Zařízení nedáveite do vodu.
- Pokud světla RGB nelze aktivovat, znovu je zapojte do USB.
- Pokud zařízení není funkční nebo se vyskytla teplotně nenormální situace, proveďte opětovné zapojení USB.
- Pokud po provedení nápravných opatření dané problémy stále přetrvávají, požádejte o asistenci prodejce nebo autorizované servisní středisko.
- Další informace o příslušenství PREDATOR najdete na webu PREDATOR na adrese www.acer.com/predator

## **Prostředí**

Teplota:

- Provozní: 0 °C až 40 °C
- Neprovozní: -20 °C až 60 °C

Vlhkost (nekondenzující):

- Provozní: 10% až 85%
- Neprovozní: 10% až 95%

# Čeština

## Adresa výrobce

Arer Thr

8F, 88, Sec. 1, Xintai 5th Rd. Xizhi, New Taipei City 221, Tchaj-wan

Záruka je k dispozici na webu www.acer.com/predator.

#### Evropa – EU prohlášení o shodě  $\epsilon$

Prohlašujeme na svou vlastní zodpovědnost, že tento produkt odpovídá všem základním požadavkům a dalším ustanovením směrnice RoHS Evropské rady (2011/65/EU) a směrnice o zařízeních nízkého napětí [2014/53/EU], které vydala Komise Evropského společenství.

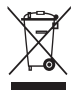

Tento produkt je zakázáno likvidovat s běžným domovním odpadem. Zlikvidujte v souladu s místními předpisu nebo se obraťte na příslušný úřad místní samosprávy, technické služby nebo obchod, ve kterém jste tento produkt zakoupili.

## Краткое руководство

В этом руководстве описываются процедуры использования и меры безопасности. Внимательно прочтите его, чтобы правильно использовать ваш продукт, и сохраните для наведения справок в будущем.

#### Характеристики

- Модель: PMR910
- Тип разъема: USB/2,4 ГГц
- Длина зарядного кабеля USB Type-C: Ø3,0, 1,8 ± 0,3 м
- Размеры (Д х Ш х В): 125 х 64 х 40 мм
- $\cdot$  Bec: 111  $\pm$  5 r
- Make, DPT: 16 000
- Программируемые кнопки: 8
- Тип датчика: оптический, ИК

## Особенности устройства

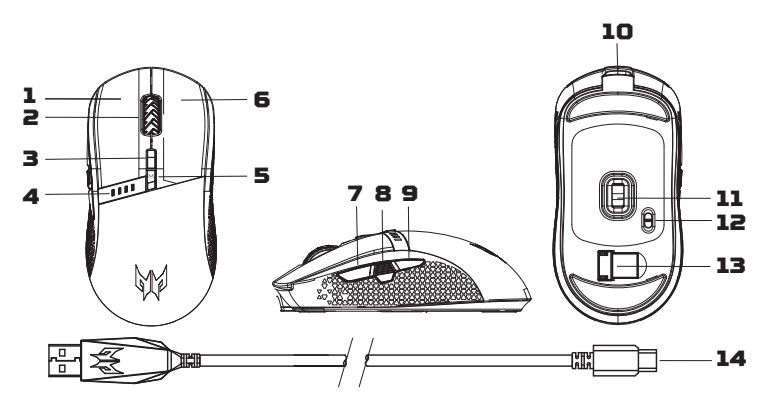

- 1. Левая кнопка
- 2. Колесико прокрутки
- 3. Переключение DPI «на лету» Настройка по умолчанию: 800→1600→3200→4200→6400
- 4. Индикатор батареи и DPI
- 5. Переключатель игрового режима Настройка по умолчанию: Игровой режим 1 (чирково-голубой)  $\rightarrow$ Игровой режим 2 (оранжевый) → Игровой режим 3 (ярко-зеленый)  $\rightarrow$  Игровой режим 4 (желтый)  $\rightarrow$  Игровой режим 5 (малиновый)
- 6. Правая кнопка
- 7. Кнопка перехода вперед
- 8. Кнопка стрельбы
- 9. Кнопка перехода назад
- 10. Порт зарядки USB Type-C
- 11. Оптический датчик
- 12. Кнопка включения/выключения Выкл. → Вкл. (энергосбережение: колесо прокрутки и логотип не светятся) → Вкл.
- 13. Магнитный беспроводной USB-приемник сигналов
- 14. Зарядный кабель USB Type-C

## Начало работы

#### Проводной режим

Подключите зарядный кабель USB Type-С к разъему в передней части мыши.

#### Беспроводной режим

Извлеките беспроводной USB-приемник сигналов, размещенный в основании мыши. Подсоедините его к одному из разъемов USB компьютера.

- 1. Включите мышь переключателем в основании мыши.
- 2. Загрузить программное обеспечение можно с веб-сайта http:// go.acer.com/predator-quartermaster
- 3. DPI, игровой режим и режимы подсветки можно будет регулировать после завершения установки.

#### Примечание:

• Расстояние для работы в беспроводном режиме - не более 10 метров.

#### Индикатор

После включения питания мыши сначала отображается состояние батареи синим цветом в течение 5 секунд, а затем отображается состояние DPI красным цветом в течение 10 секунд.

#### **Индикатор DPI**

- DPI#1 = Первая красная лампочка (слева направо)
- DPI#2 = Вторая красная лампочка
- **DPI#3 = Третья красная лампочка**
- **DPI#4 = Четвертая красная лампочка**
- DPI#5 = Все красные лампочки

#### **Индикатор батареи**

- 100 % = 4 синие лампочки
- 75 % = 3 синие лампочки
- 50 % = 2 синие лампочки
- $\cdot$  25 % = 1 красная лампочка
- $\leq$  25 % = 1 медленно мигающая красная лампочка
- $\le$  20 % = 1 быстро мигающая красная лампочка  $\rightarrow$  В этом случае подключите мышь к зарядному устройству

#### Примечание:

- Срок службы и емкость батареи зависят от ее возраста и условий эксплуатации.
- Кроме того, уровень заряда батареи можно проверить в ПО.

#### **Индикатор зарядки**

В процессе зарядки батареи индикатор мигает зеленым. При полной зарядке батареи индикатор светится зеленым.

## Комплект поставки

- Игровая мышь Predator, 1 шт.
- Зарядный кабель USB Type-C, 1 шт.
- Краткое руководство, 1 шт.
- Гарантийный талон, 1 шт.

## Системная совместимость

- Windows® 10. Windows® 8.1. Windows® 8. Windows® 7
- Подключение к Интернету для загрузки дополнительного ПО

## Внимание!

- Не разбирайте устройство и не пользуйтесь им при ненормальных УСЛОВИЯХ.
- Не погружайте устройство в воду.
- Если RGB-подсветка не загорается, то извлеките и снова вставьте штекер в разъем USB.

**50**

Pycckwi

- В случае неработоспособности устройства или при возникновении ненормального нагрева извлеките и снова вставьте штекер в разъем LISB.
- Если проблемы сохранятся после попытки их устранить, то обратитесь за помощью к продавцу или в авторизованный сервисный центр.
- Дополнительные сведения об аксессуарах PREDATOR см. на вебсайте PREDATOR www.acer.com/predator

#### Условия эксплуатации

Температура:

- Рабочая: от 0 до 40 °С
- Нерабочая: от -20 до 60 °С

Влажность (без образования конденсата):

- Рабочая: от 10 до 85 %
- Нерабочая: от 10 до 95 %

#### Адрес изготовителя

Acer Inc. 8F, 88, Sec. 1, Xintai 5th Rd, Xizhi, New Taipei Citu 221, Taiwan

Информацию о гарантии см. на сайте www.acer.com/predator.

#### Европа - Заявление о соответствии требованиям Директив  $\epsilon$ Европейского Союза

Мы, под нашу единоличную ответственность, заявляем, что этот продукт соответствует всем основным требованиям и другим положениям Директивы Европейского Совета 2011/65/EU по ограничению использования определенных видов опасных веществ в электрическом и электронном оборудовании (RoHS) и Директивы 2014/53/EU о радиооборудовании, выпущенных Комиссией Европейского Сообщества.

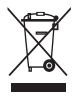

Этот продукт нельзя выбрасывать вместе с обычными бытовыми отходами; его нужно утилизировать в соответствии с местными нормативными правилами, которые можно узнать в местном муниципалитете, службе по вывозу и утилизации отходов или в магазине, где вы купили это изделие.

## دليل بدء التشغيل ال*سر*يع

بحدد هذا الدليل إجراءات التشغيل واحتياطات السلامة. يُرجى قراءة الدليل بعناية للتأكد من استخدام المنتج بشكل محيح والاحتفاظ به للرجوع إليه في المستقبل.

#### المو اصفات

- PMR910ίήτϟ
- نوع الموصل: USB/2.4 جيجاهر تز
- طول كبل شحن USB من النوع C: القطر ١,٨، ١, م ± ٠,٣ م
	- الأبعاد (الطول × العرض × الارتفاع): ١٢٥ × ٢٤ × ٤٠ مم
		- الوزن: ۱۱۱ جرام ± <sup>0</sup> جرام
		- الحد الأقصى للنقاط في البوصة: ١٦٠٠٠
			- ́ΔΠϣήΒϠϟΔϠΑΎϘϟέέίϷ
		- نوع المستشعر: الأشعة تحت الحمراء البصرية

#### **خصائص الجهاز**

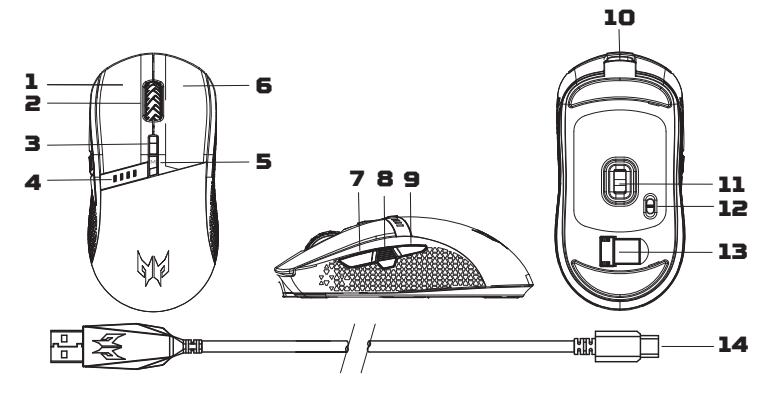

- ۱ الزر الأبسر
- ۲- عجلة التمرير
- ۳- مفتاح DPI على الطاير ˿˽˹˹ĸ˽˻˹˹ĸ˼˻˹˹ĸ˺˿˹˹ĸ́˹˹ϲοήΘϓϻΩΪϋϹ
	- ٤- مؤشَّر DPI والبطارية
- ٥- مفتاح وضع الألعاب الإعداد الافتّر اضي: وضع الألعاب ١ (أزرق مخضر) ← وضع الألعاب ٢ (برتقالي) ← وضع الألعاب ٣ ϦϛΩήϤΣ˾ΏΎόϟϷϊοϭĸήϔλ˽ΏΎόϟϷϊοϭĸϲόϴΑέήπΧ

٦- الزر الأيمن ۷- زر التقدیم ۸- زر الاطلاق ۹- زر الإرجاع ۰٬ - منفذ شحن USB من النوع C ١١-مستشعر بصري ١٢-مفتاح التشغيل/الإيقاف إيقافَ<—نَتْسغيل (توفير الطاقة: لن يتم إضاءة عجلة التمرير والشعار)<—نَتْسغيل ۱۳-مستقبل لاسلكى USB مغناطيسى ۱٤-کبل شحن USB من النوع C

#### بدء التشغيل

#### السلك*ي*

وصِّل كلِّل الشحن USB من النوع C بمقدمة الماوس.

#### <u>اللاسلكى</u>

أزل مستقبل USB اللاسلكي الموجود أسفل الماوس وصّله بأحد منافذ USB في الكمبيوتر ِ

۱- قم بتشغيل الماوس باستخدام الزر الموجود في الجزء السفلي منه ۲ - يمكن تنزيل البرنامج من http://go.acer.com/predator-quartermaster 7- يمكن ضبط DPI وأوضاع الألعاب والإضاءة بعد اكتمال التثبيت.

#### ملاحظة:

• النطاق اللاسلكي في نطاق ١٠ أمتار .

#### ا**لموشر**

عند تشغيل الماوس تعرض حالة البطارية أضواء زرقاء لمدة ° ثوانٍ أولاً، ثم يعرض وضع DPI أضواء حمراء لمدة ۱۰ ثوانٍ.

#### **DPI** مؤشر

- DPI#1 = الضوء الأحمر الأول (من اليسار إلى اليمين) • DPI#2 = الضوء الأحمر الثاني
	- DPI#3 = الضوء الأحمر الثالث
	- DPI#4 = الضوء الأحمر الرابع
	- DPI#5 = أضواء حمراء بالكامل

#### موَشر البطار**ي**ة

- ۰۰۱٪ = ٤ أضبو اء زرقاء
- ˯Ύϗέί˯Ϯο˼ ̃̀˾

#### ϕέί˯Ϯο˻ ̃˾˹ • ٢٥٪ = ١ ضوء أحمر

- < ٢٥٪ = ١ ضوء أحمر يومض ببطء
- <mark>↑ ح ٢٠٪</mark> = ١ ضوء أحمر يومض بسرعة → عندما يحدث ذلك، قم بتوصيل الماوس لشحنه.

#### ملا<u>حظة</u>

**ΔϳΑέόϟ**

• قد يختلف عمر البطارية وقدرتها باختلاف العمر والاستخدام. • يمكن التحقق من مستوى شحن البطارية من خلال البرنامج أيضًا.

#### مو<sup>ا</sup>شر الشحن

يتحول إلى الضوء الأخضر الوامض أثناء شحن البطارية. يتحول إلى اللون الأخضر الثابت عند اكتمال شحن البطارية.

#### محتو بات العبو **ة**

- عدد ١ ماوس ألعاب Predator
- CωϮϨϟϦϣUSBϦΤηϞΒϛ˺ΩΪϋ
	- عدد ١ دليل بدء التشغيل السريع
		- عدد ۱ بطاقة ضمان

#### نو افق النظام

- Windows<sup>®</sup> 10. Windows<sup>®</sup> 8.1. Windows<sup>®</sup> 8. Windows<sup>®</sup> 7
	- الاتصـال بـالإنتر نت لتتز يلات البر امج الاختيار يـ<sup>ـ</sup>ة

#### **تحذیر**

- يمنع تفكيك الجهاز أو تشغيله في ظل ظروف غير طبيعية.
	- يمنع غمر الجهاز في الماء.
- اذا تعذر اضباءة مصابيح RGB الخاصة بالجهاز ، فبر جي إعادة توصيل USB.
- اِذَا تَعذر تَشغيل الجهازِ، أو كان هناك وضع غير طبيعي حراري، برجي إعادة توصيله بموصل USB.
- فإذا استمرت المشكلة عقب تنفيذ الإجراءات التصحيحة، فاتصل بالموزع الذي اشتريت الجهاز منه أو بأحد مراكز الخدمة المعتمدة للحصول على مساعدة.
	- ΐϳϮϟϰϠϋPREDATORϊϗϮϣΓέΎϳίϰΟήϳPREDATORΕΎϘΤϠϣϝϮΣΕΎϣϮϠόϤϟϦϣΪϳΰϤϟ www.acer.com/predator

#### البيئة

در جة الحر ار ة:

- التشغيل: إلى ٤٠ درجة مئوية
- عدم التشغيل: -٢٠ إلى ٦٠ درجة مئوية

الرطوبة (غير مكثفة):

- التشغيل: ١٠٪ البي ٨٥٪
- عدم التشغيل: ١٠٪ إلى ٩٥٪

#### عنوان جهة التصنيع

Acer Inc. 8F, 88, Sec. 1, Xintai 5th Rd. Xizhi, New Taipei City 221, Taiwan

برجاء زيارة www.acer.com/predator للضمان.

أوروبا – شهادة مطابقة الاتحاد الأوروبي  $\epsilon$ بموجب المسؤولية التي تقع على عاتقنا نقرٍ أن المنتج يتوافق مع جميع المتطلبات الأساسية وغير ها من أحكام توجيه المجلَّس الأوروبي (RoHS (2011/65/EU وتوجيهات الأجهزة اللاسلكية (EU/2014/53) الصادرة عن لجنة المجتمع الأوروبي.

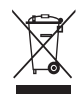

يجب عدم التخلص من هذا المنتج مع النفايات المنزلية الأخرى، ويجب معالجتها وفقًا للوائح المحلية أو الاتصال بمكتب المدينة المحلي أو خدمة التخلص من النفايات المنزلية أو المتجر الذي اشتريت منه المنتج

# Guida introduttiva

Questa guida descrive le procedure operative e le precauzioni sulla sicurezza. Leggere con attenzione per assicurarsi di usare il prodotto in modo adeguato e conservarla per riferimenti futuri.

## **Specifiche**

- Modello: PMR910
- Tipo di connettore: USB/2,4 GHz
- Lunghezza cavo di carica USB C: Ø3,0, 1,8 m±0,3 m
- Dimensioni (L x P x A): 125 x 64 x 40 mm
- Peso: 111g±5g
- DPI massimo: 16.000
- Pulsanti programmabili: 8
- Tipo di sensore: IR ottico

## **Caratteristiche del dispositivo**

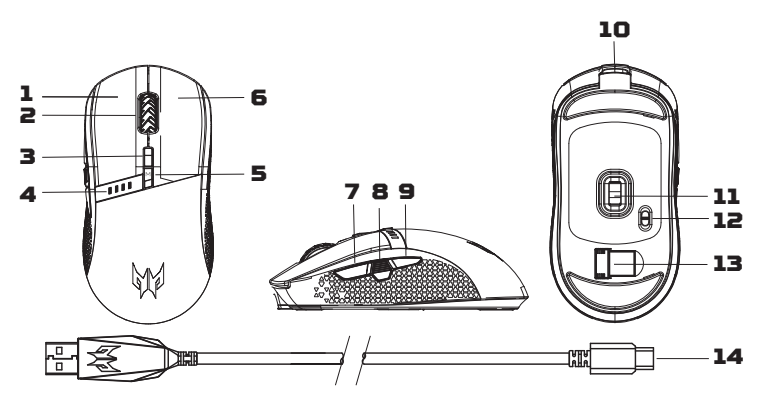

- 1. Pulsante Sinistro
- 2. Rotellina di scorrimento
- 3. Commutazione DPI immediata Impostazione predefinita: 800→1600→3200→4200→6400
- 4. Indicatore batteria e DPI
- 5. Commutazione modalità gioco Impostazione predefinita: Modalità gioco 1 (Verde acqua) $\rightarrow$ Modalità gioco 2 (Arancione) $\rightarrow$ Modalità gioco 3 (Verde primavera) $\rightarrow$ Modalità gioco 4 (Giallo)→Modalità gioco 5 (Lampone)
- 6. Pulsante destro
- 7. Pulsante avanti
- 8. Pulsante sparo
- 9. Pulsante indietro
- 10. Porta di carica USB tipo C
- 11. Sensore ottico
- 12. Interruttore On/Off Off→On (risparmio energia: la rotellina di scorrimento e il logo non si illuminano)→On
- 13. Ricevitore wireless USB magnetico
- 14. Cavo di carica USB tipo C

## **Primi passi**

#### **Cablato**

Collegare il cavo di carica USB tipo C nella parte anteriore del mouse.

#### **Wireless**

Rimuovere il ricevitore wireless USB che si trova nella parte inferiore del mouse. Collegarlo in una delle porte USB del computer.

- 1. Accendere il mouse usando l'interruttore sulla parte inferiore del mouse.
- 2. È possibile scaricare il software da http://go.acer.com/predator-quartermaster
- 3. Una volta completata l'installazione possono essere regolati DPI, la modalità gioco e le modalità di illuminazione.

#### Nota:

**•** Portata wireless inferiore a 10 metri.

## **Indicatore**

All'accensione del mouse, lo stato della batteria viene visualizzato prima con luci blu per 5 secondi, quindi lo stato DPI viene visualizzato con luci rosse per 10 secondi.

#### **Indicatore DPI**

- DPI#1 = Prima luce rossa (da sinistra a destra)
- DPI#2 = Seconda luce rossa
- DPI#3 = Terza luce rossa
- DPI#4 = Quarta luce rossa
- DPI#5 = Tutte le luci rosse

#### **Indicatore batterie**

- 100% = 4 luci blu
- 75% = 3 luci blu
- 50% = 2 luci blu
- 25% = 1 luce rossa
- < 25% = 1 luce rossa lampeggiante lentamente
- $\bullet$   $\leq$  20% = 1 luce rossa lampeggiante rapidamente  $\rightarrow$  In tal caso, collegare il mouse per caricare

#### Nota:

- La durata e la capacità della batteria potrebbero variare con l'età e l'uso.
- Il livello della batteria può essere controllato anche dal software.

#### **Indicatore di carica**

Si trasforma in una luce verde lampeggiante durante la carica della batteria. Appare una luce verde fissa quando la batteria è completamente carica.

## **Contenuto della confezione**

- 1 mouse da gioco Predator
- 1 cavo di carica USB tipo C
- 1 guida rapida
- 1 garanzia

## **Compatibilità di sistema**

- Windows® 10, Windows® 8.1, Windows® 8, Windows® 7
- Connessione Internet per il download di software opzionali

## **Attenzione**

- Non smontare o utilizzare il dispositivo in condizioni anomale.
- Non immergere il dispositivo in acqua.
- Se le luci RGB del dispositivo non si accendono, ricollegare alla porta USB.
- Se il dispositivo non funziona o si presentano anomalie termiche, scollegare e collegare all'USB.
- Se i problemi persistono dopo avere adottato le azioni correttive consigliate, mettersi in contatto con il rivenditore oppure con il centro assistenza autorizzato.
- Per ulteriori informazioni sugli accessori PREDATOR, visitare il sito web PREDATOR su www.acer.com/predator

## **Ambiente**

Temperatura:

- Di esercizio: Da 0 °C a 40 °C
- Non di esercizio: Da -20°C a 60 °C Umidità (senza condensa):
- Di esercizio: Da 10% a 85%
- Non di esercizio: Da 10% a 95%

## **Indirizzo costruttore**

Acer Inc. 8F, 88, Sec. 1, Xintai 5th Rd. Xizhi, New Taipei City 221, Taiwan

Per la garanzia, visitare www.acer.com/predator.

#### **Europa – Dichiarazione di conformità UE**  $\epsilon$

Dichiariamo, sotto la nostra esclusiva responsabilità, che il prodotto è conforme a tutti i requisiti essenziali e altre disposizioni della Direttiva RoHS del Consiglio Europeo (2011/65/UE), e della Direttiva sulle apparecchiature radio (2014/53/UE) rilasciate dalla Commissione della Comunità Europea.

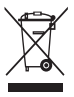

Questo prodotto non deve essere smaltito con gli altri rifiuti domestici, deve essere trattato in conformità con le normative locali oppure contattare l'ufficio locale, il servizio di smaltimento rifiuti domestici o il punto vendita in cui è stato acquistato il prodotto.

# Gyorskezdési útmutató

**Magyar**

Jelen útmutató a működési eljárásokat és a biztonsági óvintézkedéseket tartalmazza. Kérjük, olvassa el figyelmesen, így meggyőződhet arról, hoqy helyesen használja a terméket, továbbá őrizze meg jövőbeli referenciaként.

## Műszaki adatok

- Modell: PMR910
- Csatlakozó típusa: USB/2,4 GHz
- USB Type-C töltőkábel Hosszúság: Ø3,0, 1,8 m ±0,3 m
- Méretek [H x Sz x M]: 125 x 64 x 40 mm
- Súly: 111 g ±5 g
- Maximális DPI: 16 000
- Programozható gombok: 8
- Érzékelő típusa: Optikai IR

## A készülék funkciói

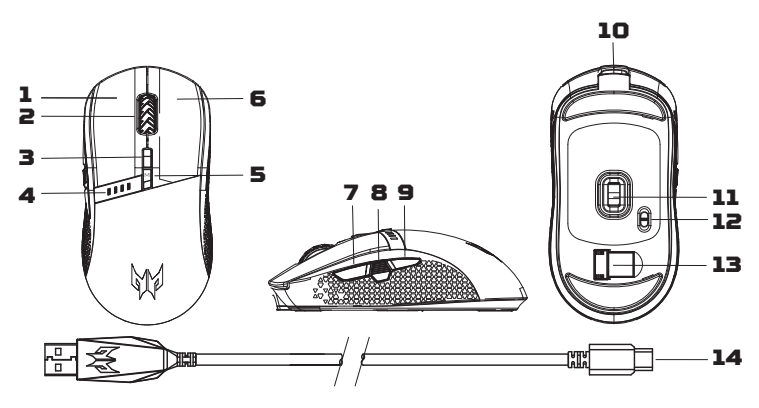

- 1. Bal gomb
- 2. Görgetőkerék
- 3. DPI-qyorsváltó kapcsoló Alapbeállítás: 800→1600→3200→4200→6400
- 4. Akkumulátor- és DPI-kijelzés
- 5. Játékmód-kapcsoló Alapbeállítás: Játékmód 1 [Világoskék]→

**60**

Játékmód 2 (Narancssárga)→Játékmód 3 (Világoszöld)→ Játékmód 4 (Sárga)→ Játékmód 5 (Lila)

- 6. Jobb gomb
- 7. Előre gomb
- 8. Tüzelőgomb
- 9. Hátra gomb
- 10. USB Type-C töltőaljzat:
- 11. Optikai érzékelő
- 12. Be/Ki kapcsoló Ki→Be (Energiatakarékosság: a görgetőkerék és a logó nem világítanak)→Be
- 13. Mágneses USB vezeték nélküli vevő
- 14.USB Type-C töltőkábel

## Az első lépések

## Vezetékes

Csatlakoztassa az USB Type-C töltőkábelt az egér elejéhez.

#### Vezeték nélküli

Távolítsa el az USB vezeték nélküli vevőt az egér aljából. Csatlakoztassa a számítógép valamelyik USB-aljzatához.

- 1. Kapcsolja be az egeret az alján lévő kapcsoló segítségével.
- 2. A szoftvert a következő oldalról töltheti le: http://go.acer.com/predator-quartermaster
- 3. A DPI, a játékmód és világítási módok a telepítés befejeződése után állíthatók be.

#### Megieguzés:

· A vezeték nélküli hatósugár 10 méter alatt van.

## Visszaielző

Amikor az egér be van kapcsolva, az akkumulátor állapotát először kék fény jelzi 5 másodpercig, majd a DPI állapotát vörös fény jelzi 10 másodpercig.

## DPI-ielzőfénu

- · DPI 1 = Első vörös lámpa (balról jobbra)
- · DPI 2 = Második vörös lámpa
- · DPI 3 = Harmadik vörös lámpa
- · DPI 4 = Negyedik vörös lámpa
- · DPI 5 = Az összes vörös lámpa

#### Akkumulátor-jelzőfény

- $\cdot$  100% = 4 kék lámpa
- $\cdot$  75% = 3 kék lámpa
- $-50\%$  = 2 kék lámpa
- $\cdot$  25% = 1 vörös lámpa
- $\bullet$  < 25% = 1 lassan villogó vörös lámpa
- $\bullet$  < 20% = 1 guorsan villogó vörös lámpa  $\rightarrow$  Iluen esetben csatlakoztassa az egeret, hogy feltöltődhessen

## Megjegyzés:

- · Az akkumulátor működési ideje és kapacitása kortól és használattól függően eltérhet.
- · Az akkumulátor töltésszintjét szoftverrel is lehet ellenőrizni.

## Töltésielző

Villogó zöldre vált, ahogy az akkumulátor töltődik. Folyamatos zöld fényre vált, amint az akkumulátor teljesen feltöltődött.

## A csomag tartalma

- · Predator Gamer egér x 1
- · USB Tupe-C töltőkábel x 1
- · Guorskezdési útmutató x 1
- · Jótállási füzet x 1

## Rendszerkompatibilitás

- Windows® 10. Windows® 8.1. Windows® 8. Windows® 7
- · Internetkapcsolat az opcionális szoftverletöltéshez

## Vigyázat

- · Ne szedje szét a készüléket, és ne működtesse rendellenes körülmények között.
- · Ne merítse vízbe a készüléket.
- · Ha a készülék RGB világítása nem világít, kérjük, húzza ki az USB csatlakozót, és dugja vissza.
- · Ha a készülék nem működik, vagy más rendellenes termális állapot lépett fel, kérjük, húzza ki a csatlakozót, és dugja vissza az USB-be.
- · Ha a probléma még a korrekciós lépések után is fennáll, kériük. lépjen kapcsolatba viszonteladójával vagy jogosultsággal rendelkező szervizközponttal a segítségnyújtáshoz.

62

· A PREDATOR kiegészítőkre vonatkozó további információért látogasson el a PREDATOR weboldalára: www.acer.com/predator

## Környezet

Hőmérséklet<sup>.</sup>

· Üzemi: 0 °C és 40 °C között

• Nem üzemi: -20 °C és 60 °C között Páratartalom ínem kondenzálól:

- $\cdot$  [Jzemi: 10 % 85%
- Nem üzemi: 10 % 95 %

## Gyártó címe

Acer Inc. 8F, 88, Sec. 1, Xintai 5th Rd. Xizhi, New Taipei City 221, Taiwan

Kérjük, látogasson el a www.acer.com/predator oldalra a jótállást illetően.

#### Európa – EU Megfelelőségi nyilatkozat  $\epsilon$

Kizárólagos felelősségünk tudatában kijelentjük, hogy a termék megfelel az Európai Tanács RoHS iránuelve (2011/65/ EU) és az Európai Közösség Bizottsága által kiadott. Rádióberendezésekről szóló irányelve (2014/53/EU) összes alapvető követelményének és egyéb előírásainak.

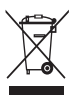

#### Jelen terméket tilos a

háztartási hulladékkal együtt megsemmisíteni, azt a helyi rendelkezéseknek megfelelően kell kezelni - lépjen kapcsolatba a helyi városi hivatallal, a háztartási hulladékkezelő szolgáltatóval, vagy a termék viszonteladójával.

# <u>ด่มือเรีมใช้งานอย่างย่อ</u>

ค่มือนี้ให้ข้อสรปขั้นดอนการใช้งานและข้อควรระวังเพื่อความปลอดภัย โปรดอ่านอย่างละเอียด เพื่อให้แน่ใจว่าคณใช้ผลิตภัณฑ์ของคณอย่างถกต้องและเก็บค่มือนี่ไว้เพื่อใช้อ้างอิงในอนาคต

## ข้อมลจำเพาะ

• จ่น: PMR910

**ѳъѕ**

- ชนิดตัวเชื่อมต่อ: USB/2.4GHz
- ความยาวสายชาร์จ USB Type-C: Ø3.0, 1.8m±0.3m
- ขนาด (กว้าง x สง x สง): 125 x 64 x 40 มม.
- น้าหนัก: 111 ก. ± 5 ก.
- DPI สูงสุด: 16,000
- ปมตังโปรแกรมได้: 8
- ท<sub>ี่</sub>บิดเซ<sub>็</sub>บเซอร์: ออปติดอล IR

## รายละเอียดลักษณะอุปกรณ์

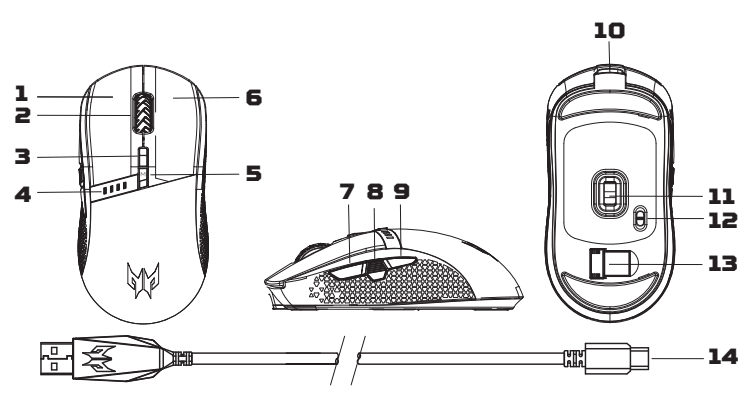

- 1. ปมซ้าย
- 2. สกรอล์วีลล์
- 3. สวิตช์ DPI แบบออนเดอะฟลาย ค่าเริ่มต้น:  $800 \rightarrow 1600 \rightarrow 3200 \rightarrow 4200 \rightarrow 6400$
- 4. แบตเตอรีและตัวบอกสถานะ DPI
- 5. สวิตช์โหมดเกม ค่าเริ่มต้น: โหมดเกม 1 (นำเงินทีล) $\rightarrow$ โหมดเกม 2 (สัม) $\rightarrow$ โหมดเกม 3 (เขียวสปริง) $\rightarrow$ โหมดเกม 4 (เหลือง)→โหมดเกม 5 (ราสเบอร์รี)
- 6. ปุ่มขวา
- 7. ปมเดินหน้า
- 8.ปมยิง
- 9. ปมถอยหลัง
- 10. ช่องเสียบชาร์จ USB Type-C
- 11 เซ็บเซอร์ออปติด้อ
- 12. สวิตข์เปิด/ปิด
	- ปีด→เปิด (ประหยัดพลังงาน: ไฟล้อเลือนและโลโก้ดับ)→เปิด
- 13. ตัวรับสัญญาณไร้สาย USB แมกเนติก
- 14. สายชาร์จ USB Tvpe-C

## ้เรี**่มต้นใช้งาน**

#### แบบใช้สาย

้เชื่อมต่อสายชาร์จ USB Tvpe-C เข้ากับด้านหน้าของเมาส์

#### แบบไร้**สาย**

ถอดตัวรับสัญญาณไร้สาย USB ซึ่งอย่ที่ด้านล่างของเมาส์ เสียบเข้าพอร์ด USB พอร์ดใดพอร์ด หนึ่งบนคอมพิวเตอร์ของคณ

- 1. เปิดเมาส์โดยใช้สวิตช์ทีอย่ด้านล่างของเมาส์
- 2. คณสามารถดาวน์โหลดซอฟต์แวร์ได้จาก http://go.acer.com/predator-guartermaster
- 3. สามารถปรับ DPI โหมดเกม และโหมดไฟได้หลังจากการติดตั้งเสร็จสิน

#### หมายเหต:

• ช่วงสัญญาณไร้สายไม่เกิน 10 เมตร

## ด้วบอกสถานะ

เมื่อเปิดเมาส์ ในตอนแรกระบบจะแสดงสถานะแบตเตอรีสีฟ้าเป็นเวลา 5 วินาที หลังจากนั้นจะ แสดงสถานะ DPI เป็นไฟสีแดงเป็นเวลา 10 วินาที

## ด้วบอกสถานะ **DPI**

- DPI#1 = ไฟสีแดงดวงแรก (จากซ้ายไปขวา)
- DPI#2 = ไฟสีแดงดวงที่สอง
- DPI#3 = ไฟสีแดงดวงที่สาม
- DPT#4 = ไฟสีแดงดวงทีสี
- DPI#5 = ไฟสีแดงทกดวง

## ด้วบอกสถานะแบตเตอรี

- 100% = ไฟสีฟ้า 4 ดวง
- 75% = ไฟสีฟ้า 3 ดวง
- 50% = ไฟสีฟ้า 2 ดวง
- 25% = ไฟสีแดง 1 ดวง
- $\epsilon$  25% = ไฟสีแดง 1 ดวงกระพริบช้า ๆ
- $\bullet < 20\% =$  ไฟสีแดง 1 ดวงกระพริบเร็ว ๆ  $\rightarrow$  เมื่อมีสัญญาณนี้ ให้เสียบชาร์จเมาส์ของคุณ

#### หมายเหต:

**ѳъѕ**

- ระยะเวลาการใช้งานแบดเดอรี่อาจแดกต่างกันไปตามอายและรปแบบการใช้งานแบดเดอรี่
- สามารถตรวจสอบระดับแบตเตอรีจากซอฟต์แวร์ได้ด้วย

## ์ตัวบอกสถานะการ**ชาร์จ**

เมื่อชาร์จแบตเตอรี จะแสดงไฟสีเขียวกระพริบ เมื่อแบตเตอรีชาร์จเต็มแล้ว จะแสดงไฟสีเขียว ดิดค้าง

## แพ็คเกจบรรจ

- เบาส์สำหรับการเล่บเกบ Predator x 1
- สายชาร์จ USB Tvpe-C x 1
- ค่มือเริ่มใช้งานอย่างย่อ x 1
- หนังสือรับประกัน x 1

## ึ่ดวามเข้ากันใด้ของระบบ

- Windows® 10, Windows® 8.1, Windows® 8, Windows® 7
- การเชื่อมต่ออินเทอร์เน็ตสำหรับการดาวน์โหลดซอฟต์แวร์เสริม

## ข้อดวรระวัง

- ห้ามแกะอปกรณ์นี้หรือใช้งานอปกรณ์นี้ภายใต้เงื่อนไข ที่ไม่ปกติ
- ห้ามแช่อปกรณ์นี้ไว้ในน๊า
- หากอปกรณ์ไฟ RGB ไม่สว่างขึ้น โปรดเสียบปลััก USB ใหม่
- หากอปกรณ์ไม่สามารถใช้งานได้ หรือมีสภาพความร้อนผิดปกติ โปรดเสียบปลััก USB อีก ครั้ง
- หากยังพบป*ั*ญหาหลังจากดำเนินการแก้ไขนีแล้ว โปรดติดต่อตัวแทนจำหน่ายหรือศนย์ ิบริการที่ได้รับอนฌาตเพื่อรับความช่วยเหลือ
- สำหรับข้อมลเพิ่มเดิมเกี่ยวกับอปกรณ์เสริม PREDATOR โปรดเยี่ยมชมเว็บไซต์ PREDATOR ที www.acer.com/predator

## สภาพแวดล้อม

อณหภมิ:

- ภารใช้งาบ: 0 °C ถึง 40 °C
- เมื่อไม่ใช้งาน: -20 °C ถึง 60 °C ความชืน (ไม่ควบแน่น):
- ภารใช้งาน: 10% ถึง 85%
- เมื่อไม่ใช้งาน: 10% ถึง 95%

## ทีอย่โรงงานผลิต

Acer Inc. 8F, 88, Sec. 1, Xintai 5th Rd. Xizhi, New Taipei City 221, Taiwan

โปรดดูรายละเอียดการรับประกันได้ที่ www.acer.com/predator

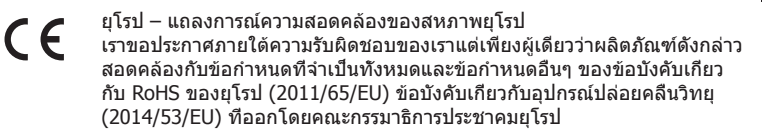

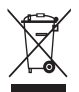

ห้ามมิให้ทิ้งผลิตภัณฑ์นี้ร่วมกับ

ขยะในครัวเรือนอื่น ๆ ของคุณ หรือให้ปฏิบัติตามกฎระเบียบในท้องที่ หรือติดต่อ ู่กับหน่วยงานในท้องถีนของคุณ บริการกำจัดขยะในครัวเรือนหรือร้านค้าที่คุณซื้อ ผลิตภัณฑ์นี

## 快速入門指南

紧體中文

本指南概略說明操作程序與安全預防措施。請仔細閱讀以確保您正確使用本產品,並 妥善保存本指南以備不時之需。

## **規格**

- ・型號:PMR910
- · 連接器類型: USB/2.4GHz
- USB Tupe-C 充電線長度:Ø3.0→1.8m±0.3m
- 尺寸 (長 x 寬 x 高) : 125 x 64 x 40 公釐
- · 重量: 111 克 ±5 克
- $\cdot$   $\frac{1}{2}$  $\star$  DPI : 16,000
- · 可自訂按鈕: 8
- 感應器類型: 光學紅外線

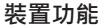

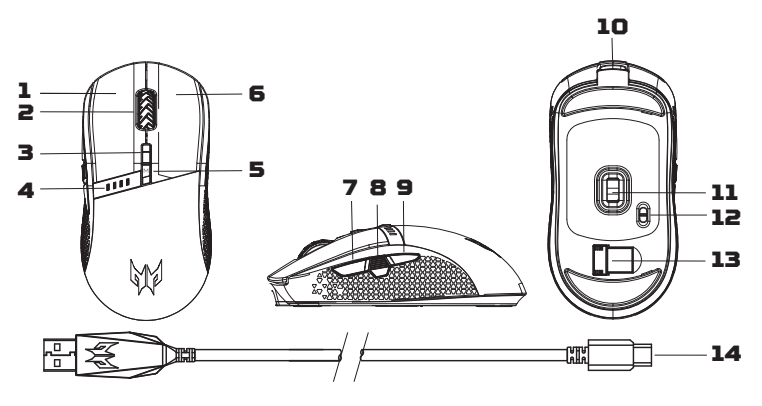

- 1. 左鍵
- 2. 滾輪
- 3. DPI On-The-Flu 飛敏調整開關 預設設定: 800→1600→3200→4200→6400
- 4. 電池和 DPI 指示燈

5. 遊戲模式開關 預設設定:遊戲模式1(藍綠色)→ 遊戲模式 2 (橘色)→遊戲模式 3 (春綠色)→ 遊戲模式 4(黃色)→遊戲模式 5(莓紅色)

6. 右鍵

- 7. 向前按鈕
- 8. 攻擊按鈕
- 9. 向後按鈕
- 10. USB Type-C 充電埠
- 11. 光學感應器

#### 12. 開啟/關閉開關

關閉→開啟(省電模式:滾輪和標誌不會發亮)→開啟

- 13. 磁吸式 USB 無線接收器
- 14. USB Type-C 充電線

#### **開始使用**

#### 有線

將 USB Type-C 充電線連接至滑鼠正面。

#### **無線**

將滑鼠底部的 USB 無線接收器拆下。將其插入電腦的仟一個 USB 連接埠。

- 1. 透過滑鼠底部的開關開啟滑鼠。
- 2. 您可以從下列網址下載軟體: http://go.acer.com/predator-quartermaster
- 3. 安裝完成後可調整 DPI、游戲模式和燈光模式。

#### 注意:

• 無線有效範圍為 10 公尺。

#### 指示燈

滑鼠開啟時,會以藍燈顯示電池狀態 5 秒鐘,再以紅燈顯示 DPI 狀態 10 秒鐘。

#### **DPI** 指示燈

- DPI#1 = 第一紅燈 ( 由左至右 )
- DPI#2 = 第二紅燈
- DPI#3 = 第三紅燈
- DPI#4 = 第四紅燈
- DPI#5 = 全紅燈

#### 雷池指示燈

- 100% = 4 藍燈
- 75% = 3 藍燈
- 50% = 2 藍燈
- $75\% = 1$  紅燈
- < 25% = 1 緩慢閃爍紅燈
- < 20% = 1 快速閃爍紅燈 → 若發生此情況 · 請將您的滑鼠插入充電

#### **69**

注意:

¥體中文

· 電池壽命和電池容量會因產品使用時間和使用情況而異。

· 電池電量也可透過軟體確認。

#### 充電指示燈

雷池充雷時,會變為閃爍綠燈。雷池充滿電後,則會常亮綠燈。

#### **句**裝內容物

- Predator 雷競滑鼠 x 1
- USB Tupe-C 充電線 x 1
- · 快涑入門指南 x 1
- · 保固手冊 x 1

#### **系統相容性**

- Windows® 10 ⋅ Windows® 8.1 ⋅ Windows® 8 ⋅ Windows® 7
- 下載選用軟體時需要網際網路連線

#### 警告

- ・請勿拆解裝置或在異常情況下操作裝置。
- •請勿將裝置浸在水中。
- 如果 RGB 燈裝置無法亮起,請重新插入 USB。
- •如果裝置無法運作,或有發熱異常情況,請重新插入 USB。
- 如果您採行修正措施後仍遇到問題 •請聯絡您的經銷商或授權服務中心以取得協 助。
- •如需有關 PREDATOR 配件的詳細資訊, 請造訪下列 PREDATOR 網站: www.acer.com/predator

#### **䍮❁**

㺒⺍Ɲ

- 運作中 · 0 °C 至 40 °C
- 非運作中: -20 °C 至 60 °C 溼度 (未凝結):
- ・運作中:10% 至 85%
- 非運作中: 10% 至 95%

#### 准□ / 委製廠商

宏碁股份有限公司 +886-2-2696-0099 221 新北市汐止區新台五路一段 88 號 8 樓

如需保固相關資訊,請造訪 www.acer.com/predator。

設備名稱: Cestus 350 Gaming Mouse

#### 型號(型式): PMR910 Type designation (Type)

**⊵霞中文** 

Equipment name

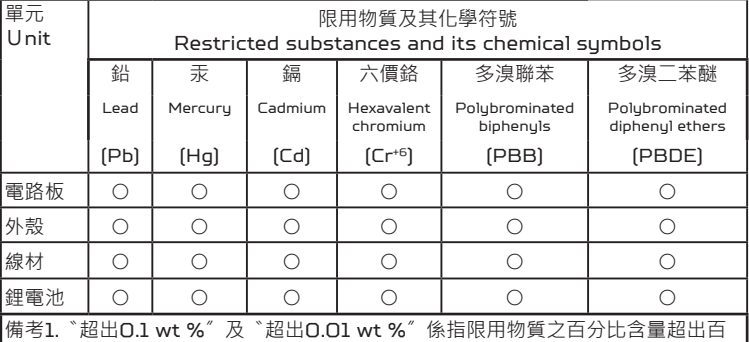

Ⅰ分比含暈基準值。

Note 1 : "Exceeding 0.1 wt %" and "exceeding 0.01 wt %" indicate that the percentage content of the restricted substance exceeds the reference percentage value of presence condition.

低功率電波輻射性電機管理辦法

第十二條

經型式認証合格之低功率射頻電機,非經許可,公司、商號或使用者均不得 擅自變更頻率、加大功率或變更原設計之特性及功能。

第十四條

低功率射頻電機之使用不得影響飛航安全及干擾合法通信﹔經發現有干擾現象 時,應立即停用,並改善至無干擾時方得繼續使用。前項合法通信,指依電信 法規定作業之無線電通信。

低功率射頻雷機須忍受合法通信或丅業、科學及醫療用雷波輻射性雷機設備 之干擾。
# 快速入门使用指南

本指南将简要介绍操作程序和安全防范措施。请仔细阅读以确保 正确使用本产品,并妥善保管以供今后参考。

# 规格

バタチョス

- 型목 : PMR910
- ・接口类型:USB/2.4GHz
- USB C型充电线长度: Ø3.0, 1.8m±0.3m
- · 尺寸 (长 x 宽 x 高) : 125 x 64 x 40 毫米
- 重量: 111 克±5 克
- 最大 DPI: 16,000
- •可编程按钥: 8
- ・传感器类型: 光学红外线

## 设备功能

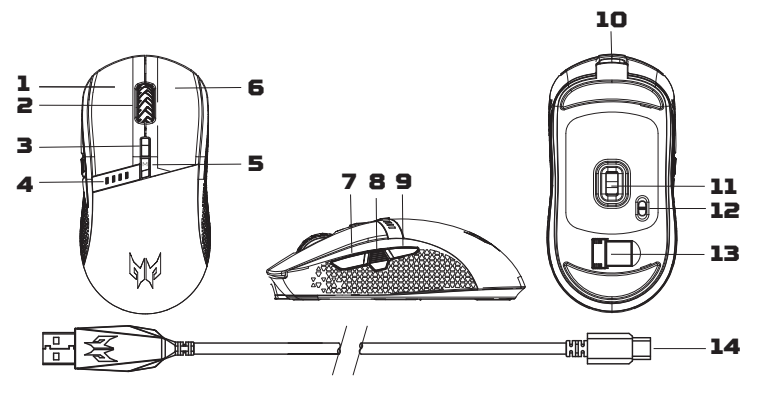

- 1. 左键
- 2. 滚轮
- 3. DPI实时开关 默认设置:800→1600→3200→4200→6400 4. 电池和DPI指示灯
- 5. 游戏模式开关
	- 默认设置: 游戏模式设置游戏模式 1 ( 青蓝色) → 游戏模式 2 ( 橙色) → 游戏模式 3 (春绿色)→游戏模式 4 (黄色)→ 游戏模式 5 (莓红色)
- 6. 右键
- 7. 前讲按钮
- 8. 射击按钮
- 9. 后退按钮
- 10. USB C 型充电端口
- 11. 光学传感器
- 12. 开关
- $\frac{1}{2}$ 关→开(省电: 滚轮和标志不会亭起)→开 13. 磁性 USB 无线接收器 14. USB C 型充电线

### 入门指南

#### 有线

将 USB C 型充电线连接到鼠标前端。

#### 无线

取出鼠标底部的 USB 无线接收器。将 USB 无线接收器插入 电脑上的 USB 端口。

- 1. 通过鼠标底部的开关打开鼠标。
- 2. 您可访问以下页面下载软件
	- http://go.acer.com/predator-quartermaster
- 3. 安装完成后可调整 DPI、游戏模式和灯光模式。

注:

・无线范围不足 10 米。

# 指示灯

**ݧफ़ѼЗ**

鼠标开启后,电池状态会先显示蓝灯(持续 5 秒),然后 DPI 状态会显示红灯 (持续 10 秒)。

#### **DPI 指示灯**

- ・DPI#1 = 第一个指示灯亮红灯(从左到右)
- · DPI#2 = 第二个指示灯亮红灯
- · DPI#3 = 第三个指示灯亮红灯
- DPI#4 = 第四个指示灯亮红灯
- DPI#5 = 全部指示灯亮红灯

### **电池指示灯**

- 100% = 4 个蓝灯
- <u>・75% = 3 个蓝灯</u>
- 50% = 2 个蓝灯
- 25% = 1 个红灯
- $\cdot$  < 25% = 1 个红灯慢速闪烁
- •<20% = 1 个红灯快速闪烁→ 如出现这种情况, 请插入鼠标 讲行充电

注:

- ・电池使用寿命和容量随使用时长和使用情况而变化。
- ・电池电量也可通过软件来查看。

### 充电指示灯

电池充申时,指示灯将变为绿灯闪烁状态。申池充满电后,指示灯 会显示稳定的绿灯。

# **包装内容**

- · Predator 游戏鼠标 x 1
- USB C 型充电线 x 1
- 快速入门使用指南 x 1
- 质保书 x 1

#### **75**

### 系统兼容性

- Windows® 10. Windows® 8.1. Windows® 8. Windows® 7
- ・下载可选软件时需要 Internet 连接

### 警告

- ・请勿拆卸设备或在异常情况下操作设备。
- ・请勿将设备浸在水中。
- 如果设备 RGB 灯无法亮起, 请重新插入 USB。
- ・如果设备不能正常工作或散热出现异常情况、请重新插入 USB.
- ・如果采取纠正措施后问题仍存在,请联系经销商或授权服务 中心以获得支持。
- •要了解更多有关 PREDATOR 附件的信息, 请访问 PREDATOR 网站: www.acer.com/predator

### **环境**

温度:

- 操作时 : 0 °C 至 40 °C
- 不操作时: -20 °C 至 60 °C **湿度**(无冷凝):
- ・操作时 : 10% 至 85%
- ・不操作时: 10% 至 95%

### 制造商地址

宏碁股份有限公司 台湾新北市汐止区新台五路一段 88 号 8 楼

有关质保相关信息,请访问 www.acer.com/predator。

### |依据中国《电器电子产品有害物质限制使用管理办法》, 简称 《管理办法》或《China RoHS》之规定,列出宏碁电子信息产 品中可能含有的有害物质的名称及含量于以下表格中

品名/型号: Cestus350/PMR910

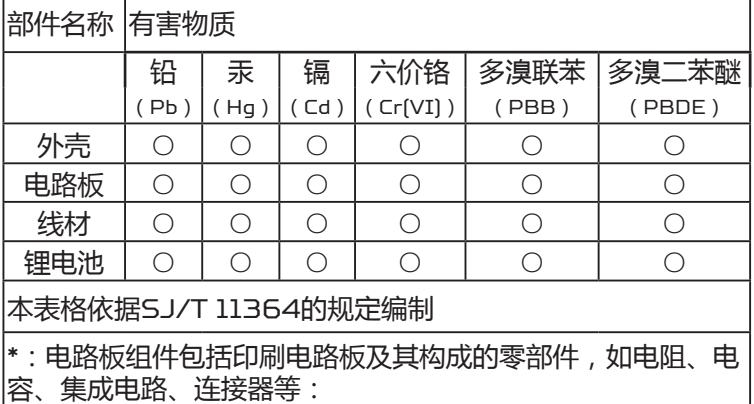

○:表示该有害物质在该部件所有均质材料中的含量均在 GB/T 26572规定的限量要求以下

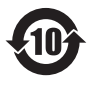

该电子电气产品含有某些有害物质, 在环保使用期限 内可以放心使用,超过环保使用期限之后则应该讲入 回收循环系统。

《废弃电器电子产品回收处理管理条例》提示性说明 为了更好地关爱及保护地球, 当用户不再需要此产品或产品寿命 终止时,请遵守国家废弃电器电子产品回收处理相关法律法规, 将其交给当地具有国家认可的回收处理资质的厂商进行回收处理。

Product name / Наименование / 產品名稱 / 产品名称: Gaming Mouse / Игровая мышь / 電競滑鼠 / 游戏鼠标 Model / Модель / 型號 / 型号: PMR910 Rated / Номинальный ток / 額定功率 / 额定功率: 5V ... 500mA Made in China / Сделано в Китае / 中國製造 / 中国制造 www.acer.com/predator

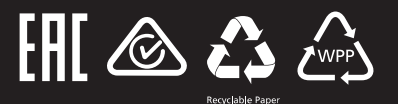